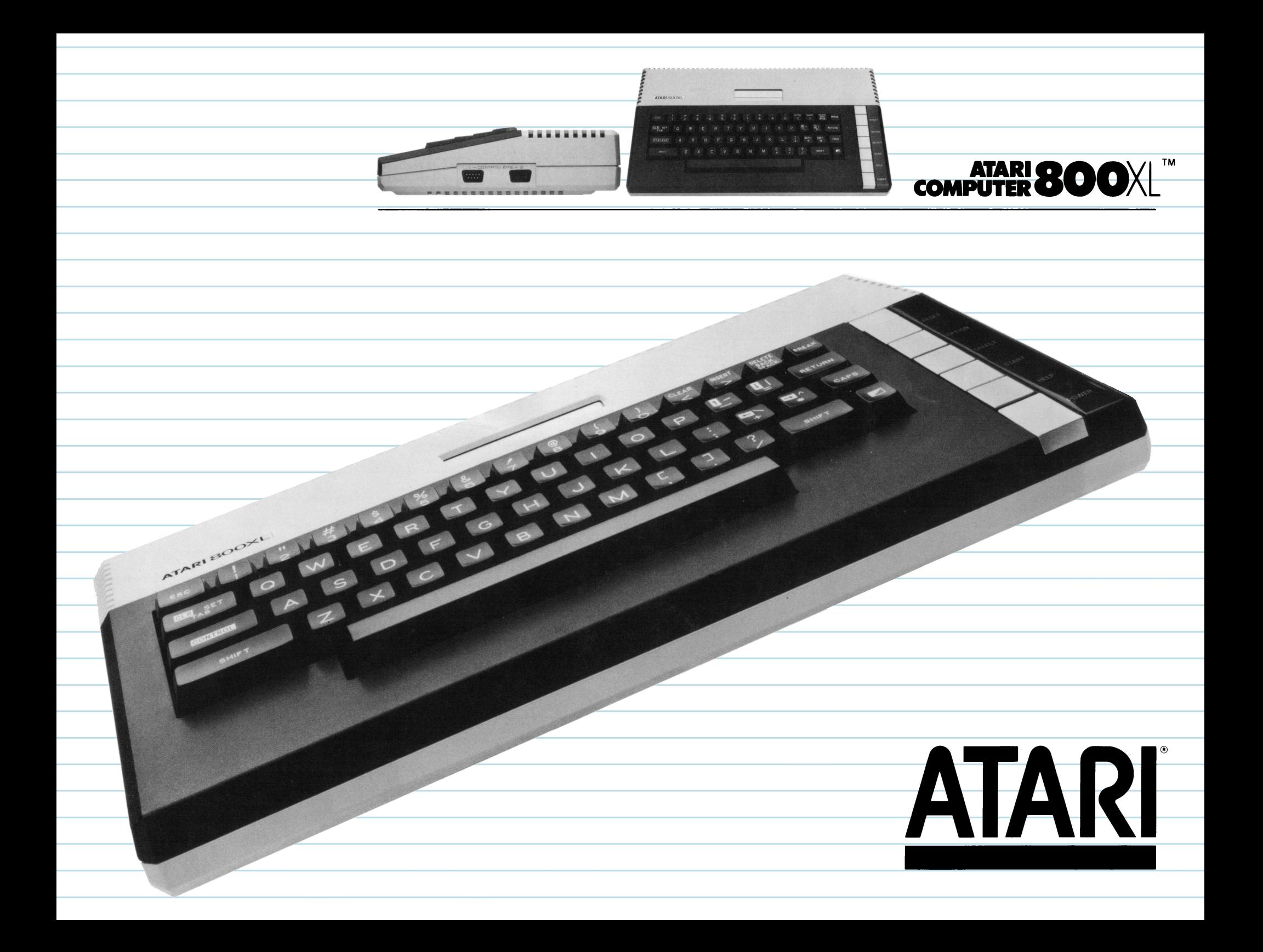

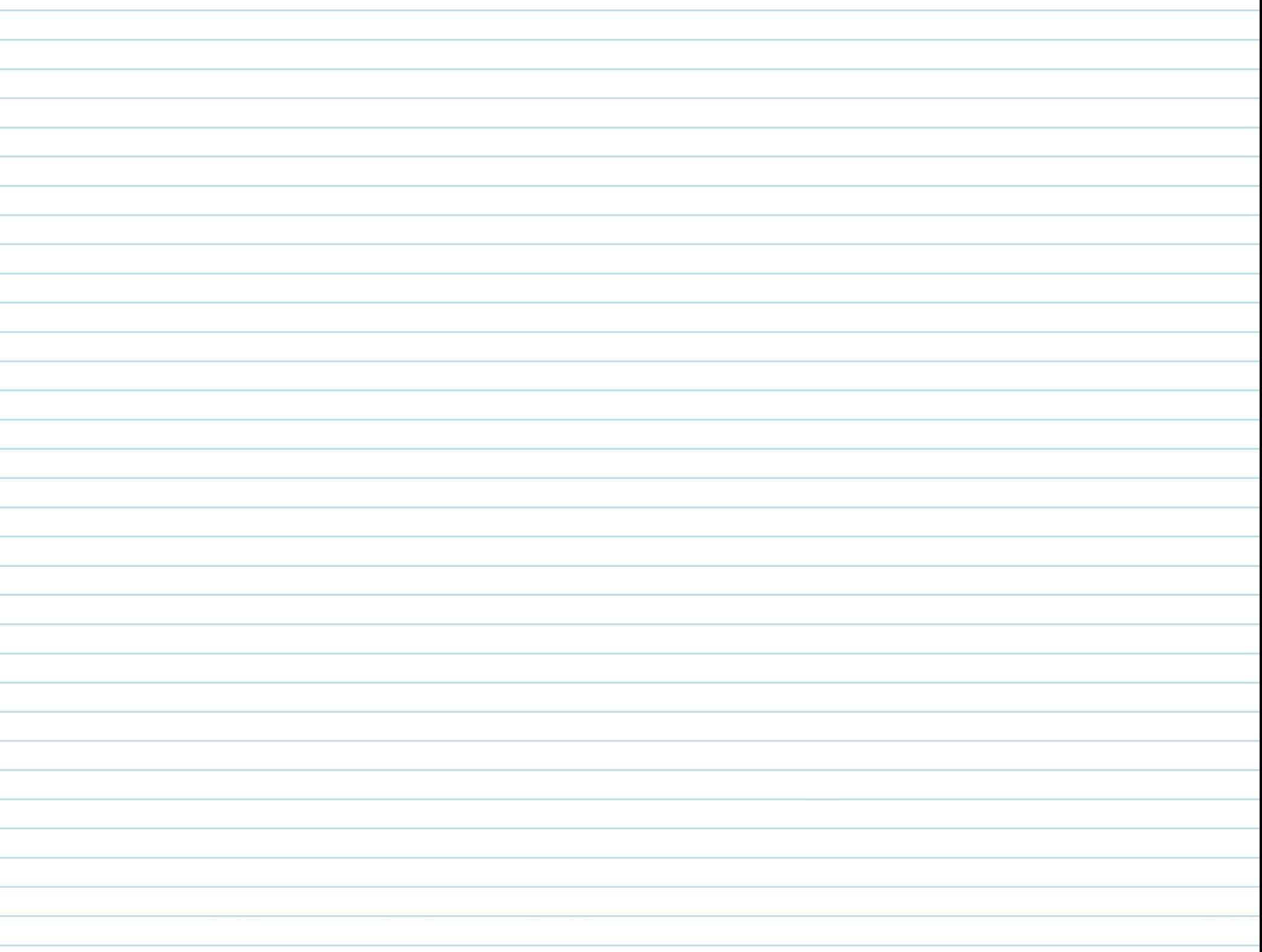

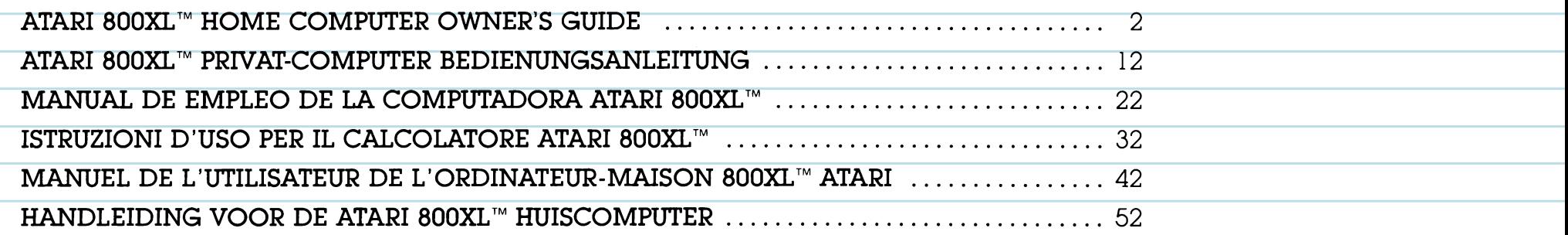

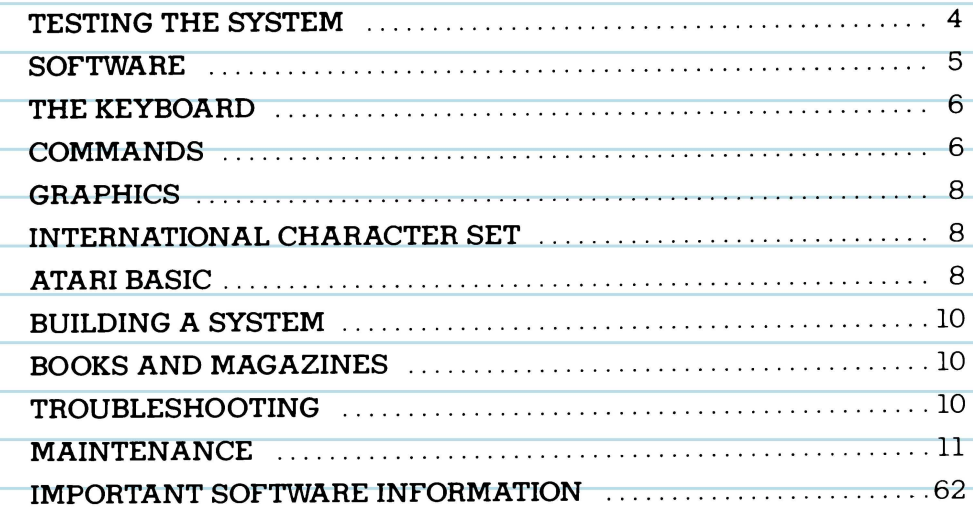

300

 $A^{\gamma}A^{\gamma z}$ 

 $\overline{2}$ 

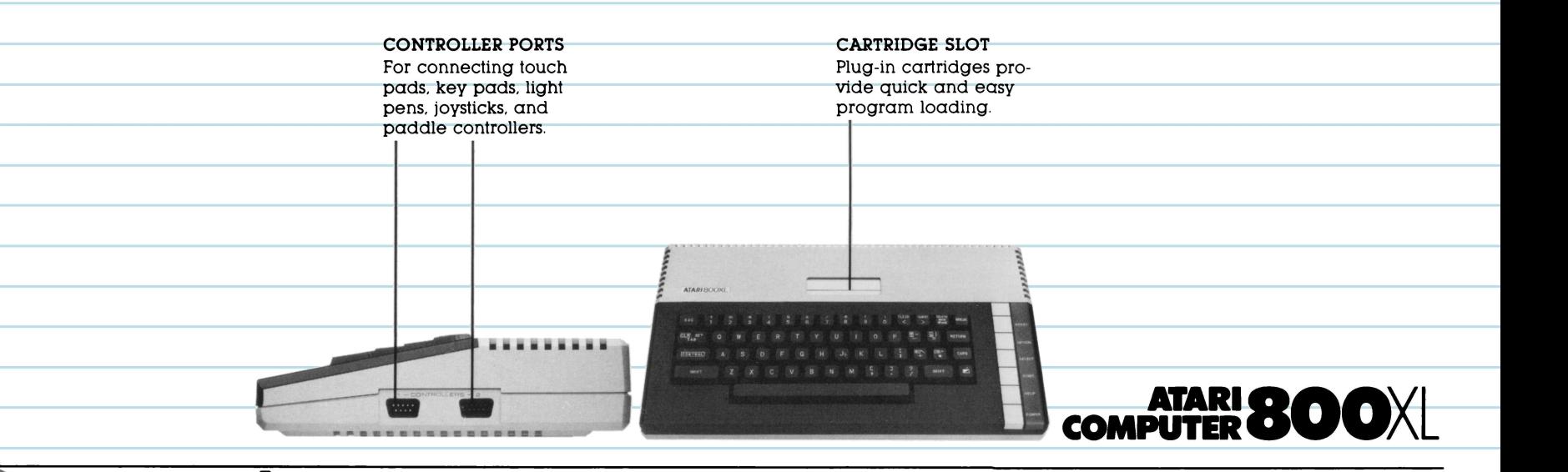

### **A POWERFUL NEW HOME COMPUTER**

The ATARI® 800XL™ takes you into the exciting world *ot* the intormation revolution. It has a powertul 64K RAM memory, enabling you to run a small business and use over 2000 available programmes. By just connecting the 800XL to your television, you can write and edit on the screen, create original graphic

designs, and programme with ATARI BASIC, a built-in computer language.

Your computer gives you access to a large family of ATARI products. With the right accessories and programmes, you can compose music, play computer games, communicate with other ATARI

Home Computer owners. or balance your budget. There is really no limit to what you and your computer can do.

The connection instruction brochure tells you how to connect your ATARI 800XL to your television.

### *FISTING THE SYSTEM*

The ATARI 800XL automatically tests itself when you turn it on. If there is  $\alpha$ problem, the message MEMORY TEST appears on the screen.

Betore you use the computer tor the tirst time, you should also check the system with a series ot visual and sound tests.

You can run these tests with the help ot the SELF TEST menu.

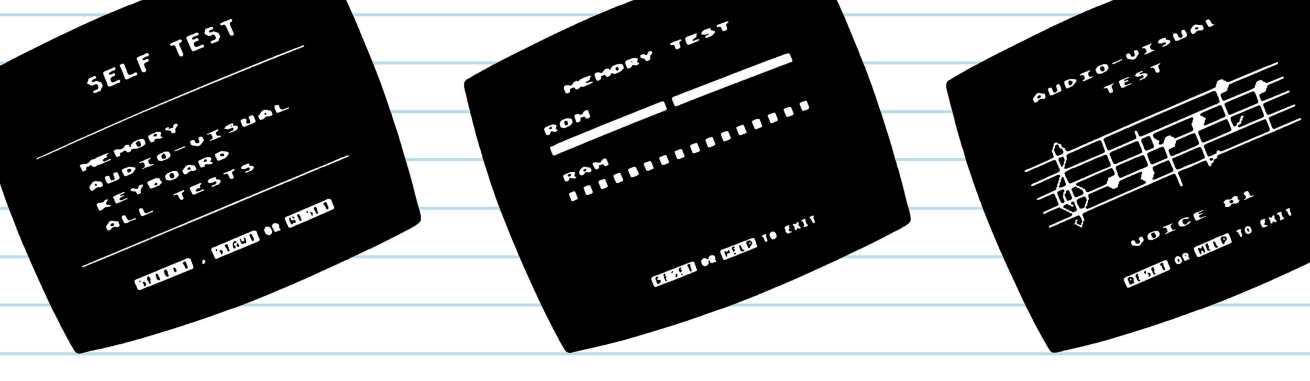

#### **SELF TEST MENU**

To begin the tests, hold down the **OPTION** key while turning the computer on, or type **B Y E** when READY appears on the screen.

The SELF TEST menu will be displayed. Press **SELECT** to make your choice; then press **START** to begin. When you select ALL TESTS, the computer runs the MEMORY, AUDIO-VISUAL, and KEYBOARD tests automatically. Press **HELP** to stop tests and return

to the menu; press **RESET** to return to ATARI BASIC.

#### **MEMORYTEST**

Your computer has two kinds ot memory. ROM is permanent memory and RAM is memory available tor programmes you load into the computer or write yourself.

Two colour bars appear on the screen when ROM is tested. During the RAM test, 48 squares appear. The bars and squares should turn green or blue. If they turn red or purple, contact your ATARI dealer.

#### **AUDIO-VISUAL TEST**

Your ATARI 800XL has tour programmable sound voices, and colour and graphics capability. A musical statt and treble clet will **ap**pear on the screen above the number ot the voice being tested. Six notes are played and displayed tor each ot the tour voices. It a voice number appears **with**out sound, that voice is not working. The coulours displayed should be consistent in each test.

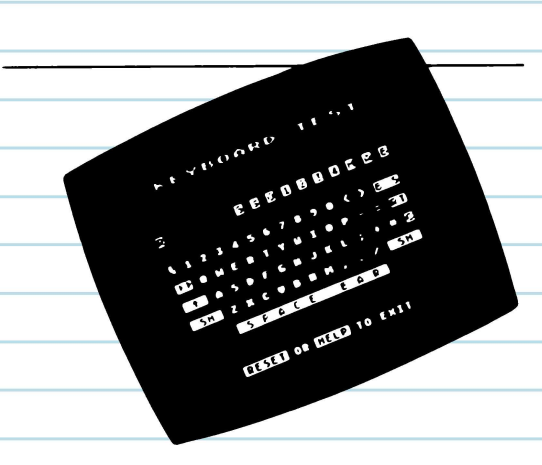

#### **KEYBOARD TEST**

Your keyboard is displayed on the screen during this test. When you press a key, the corresponding key on the screen flashes in inverse video (blue on white). If  $\alpha$  key does not flash, it is not working. **SHIFT** and **CONTROL** keys flash only when pressed simultaneously with another key.

### **SoFTWARE**

Software adapts the computer to <sup>a</sup> specific job. Ready-to-use ATARI software is available tor a multitude of applications. Many kinds of software come in cartridges. Insert the cartridge firmly into the cartridge slot. with the label facing you. It you have just been using another programme, turn the computer oft tor approximately 5 seconds before running the new programme.

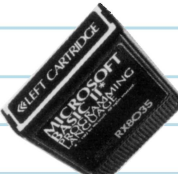

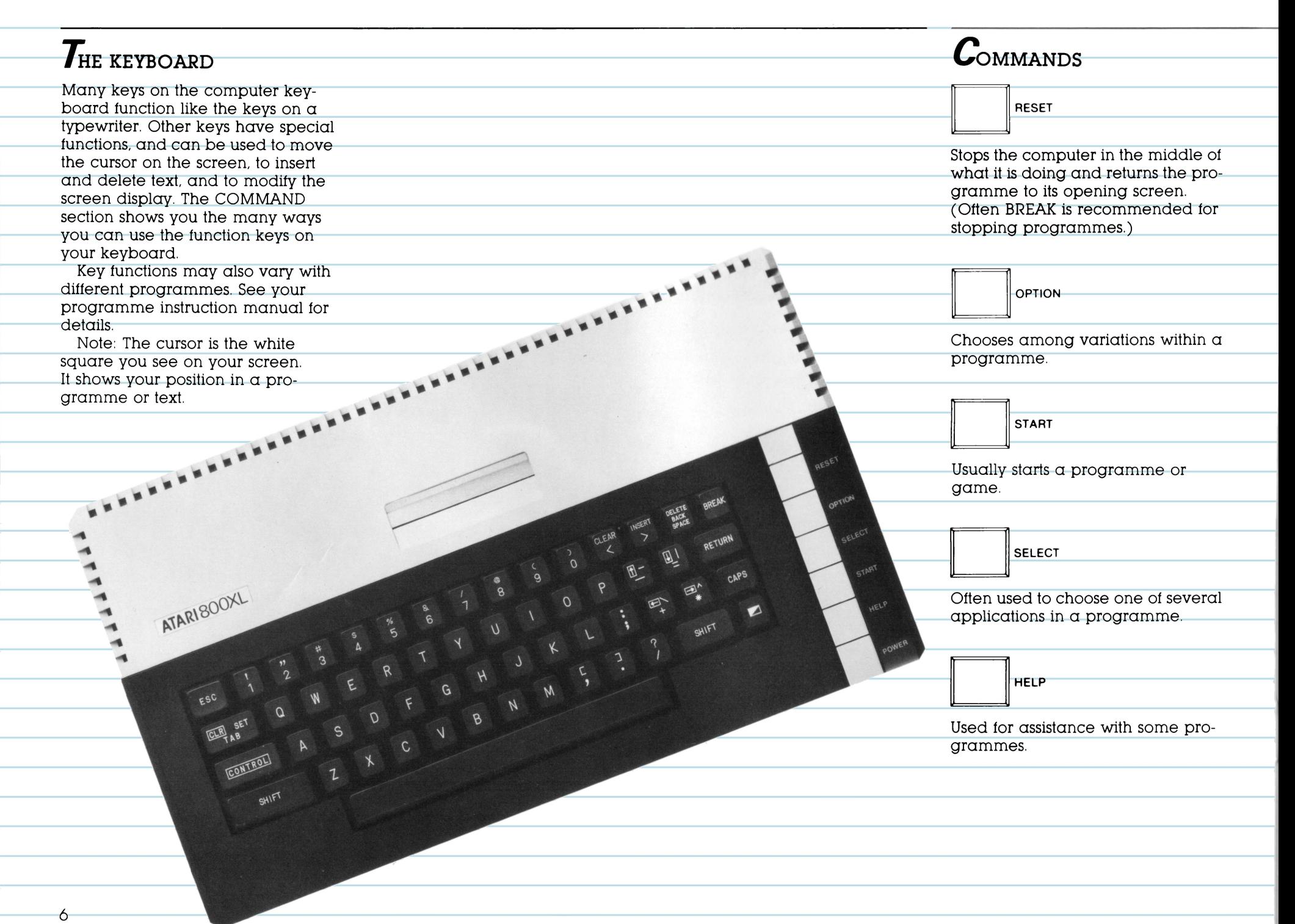

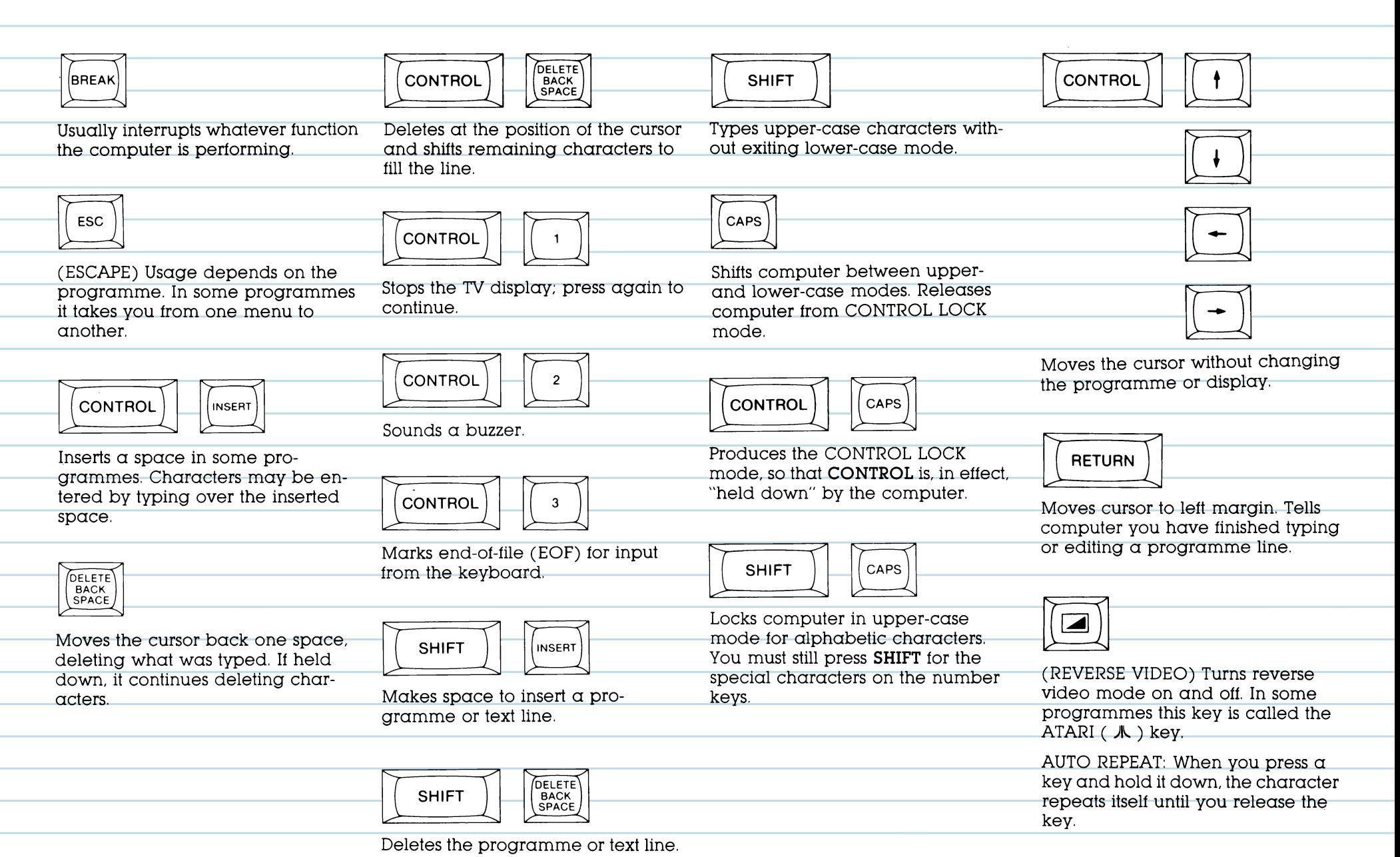

### $\bullet$  $\bm{G}_{\texttt{RAPHICS}}$

There are 29 graphics characters built into the computer keyboard. These characters allow you to build graphs. make charts, and draw pictures.

• •• ,,. ,,. ... ... .... ....  $\blacktriangleleft$ ....

••

•• ••••

ATARISOOXL

-----------.. •• •• ••

• • • • • • • • • •

ATARISOOXL

•••

...

• • • • • • • •

---~.-·· •• •• •• •• ••

•• •• •• ••

••

••

Press **CONTROL** and the appropriate character key (shown on the keyboard below) lo display a character.

### $A$ TARI BASIC

•• ••• •

•• ••

Now you are ready to try the builtin ATARI BASIC. You can use ATARI BASIC to write your own programmes.

Copy the following programmes. You will be surprised at what your computer can do!

Programme One demonstrates the computer's graphics capabilities, Programme Two shows how you can use sound, and Programme Three is just tor fun.

Type **N E W** and press **RETURN** lo clear memory before you type each new programme.

### -------------------------------------.• **INTERNATIONAL CHARACTER SET**

An international character set is built into the keyboard. To access these keys in BASIC. use the following poke command: **P O K E**  756,204 [Press **RETURN].**  Then press **CONTROL** in combination with the keys shown at right to display international characters.

To return to the graphics character set, type **P O K E**  756,224.

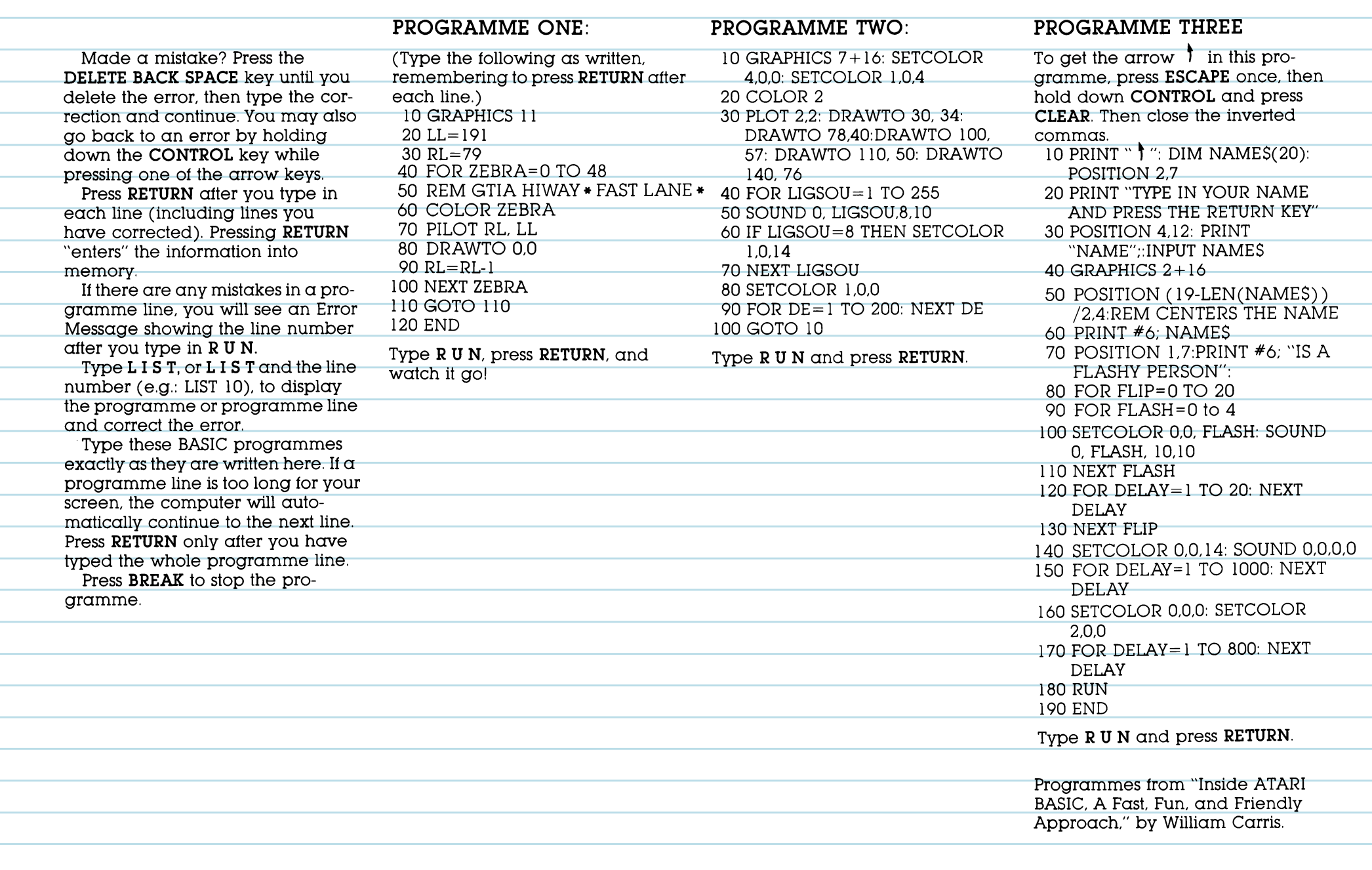

<u> 1989 - Jan Alexandria de Alexandro de A</u>

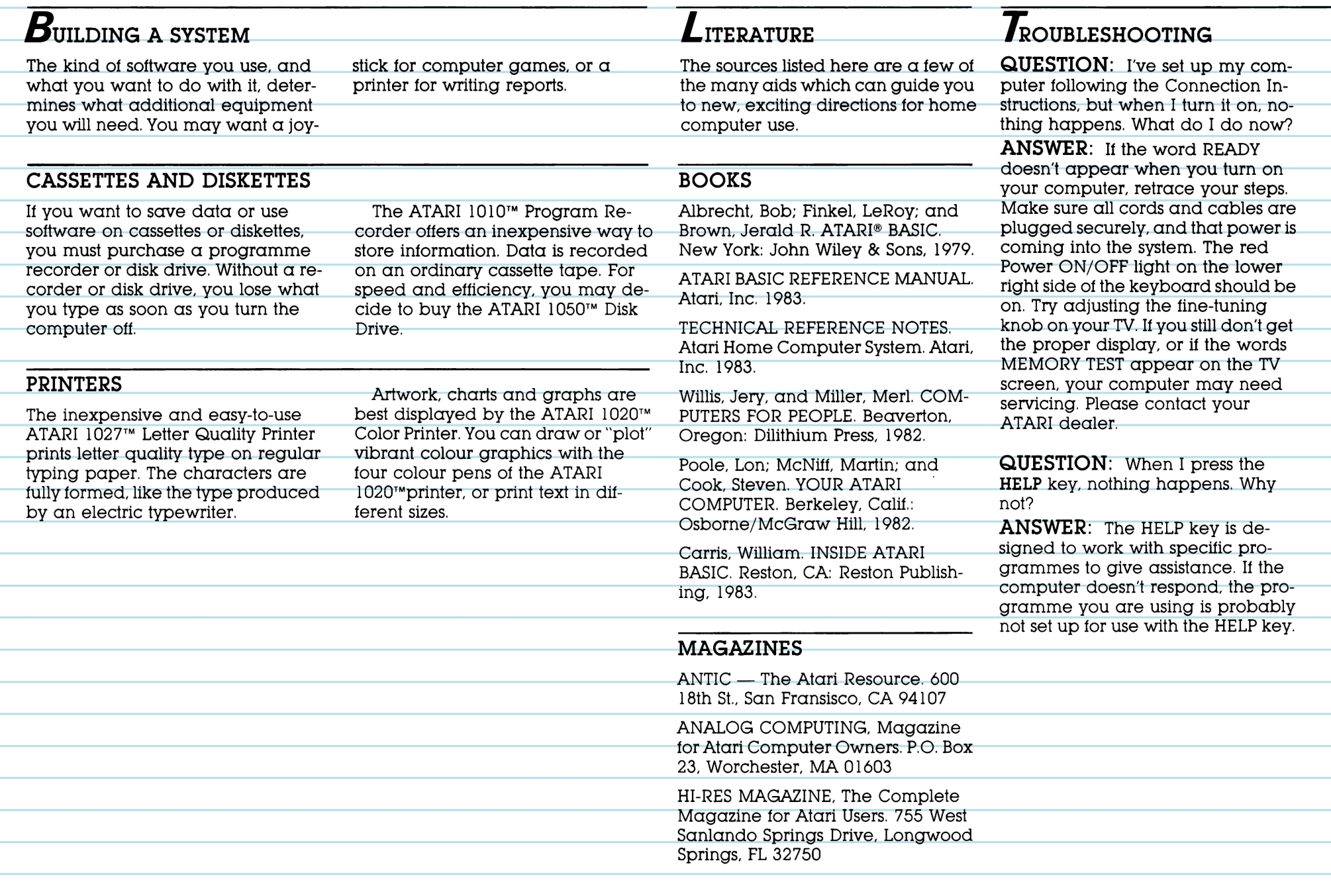

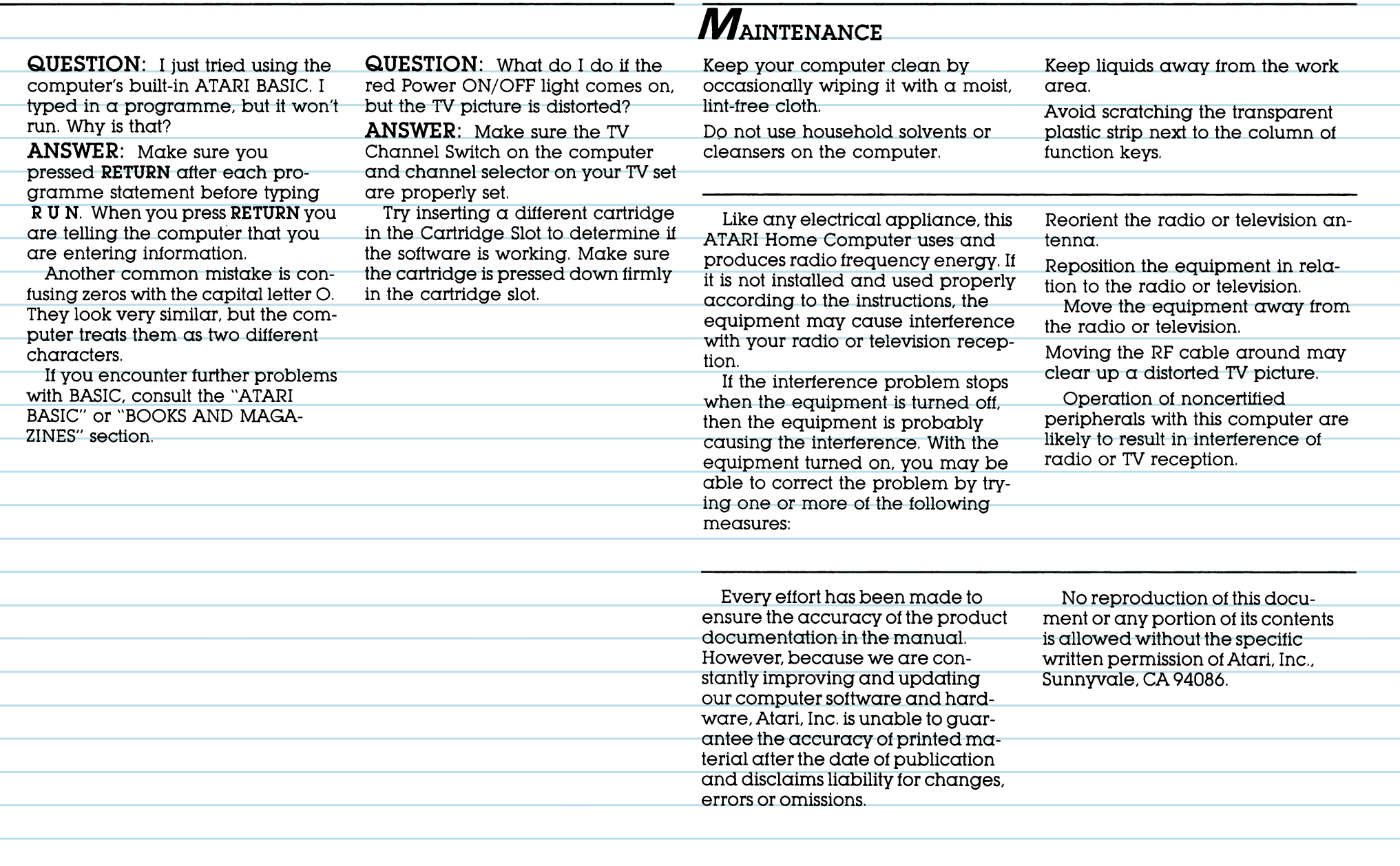

٠

e e ÷ 

Ξ

 $\sim$ 

erialistikan.<br>Kabupatèn Kabupatèn Bandaran ٠ erialistik<br>1970 - Paul Barnett, filosof eta ingeniera<br>1970 - Paul Barnett, filosof eta ingeniera 

÷

and the 

Il

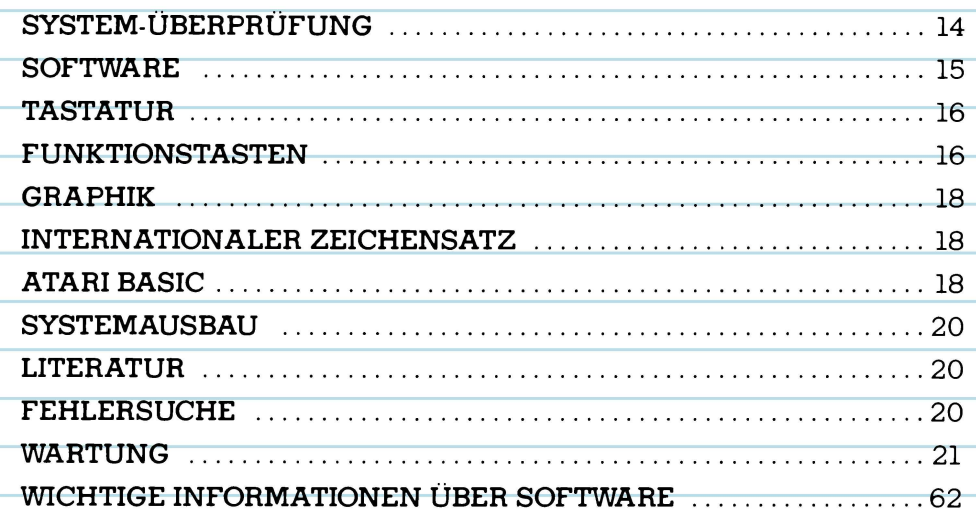

ATARI

 $12 \,$ 

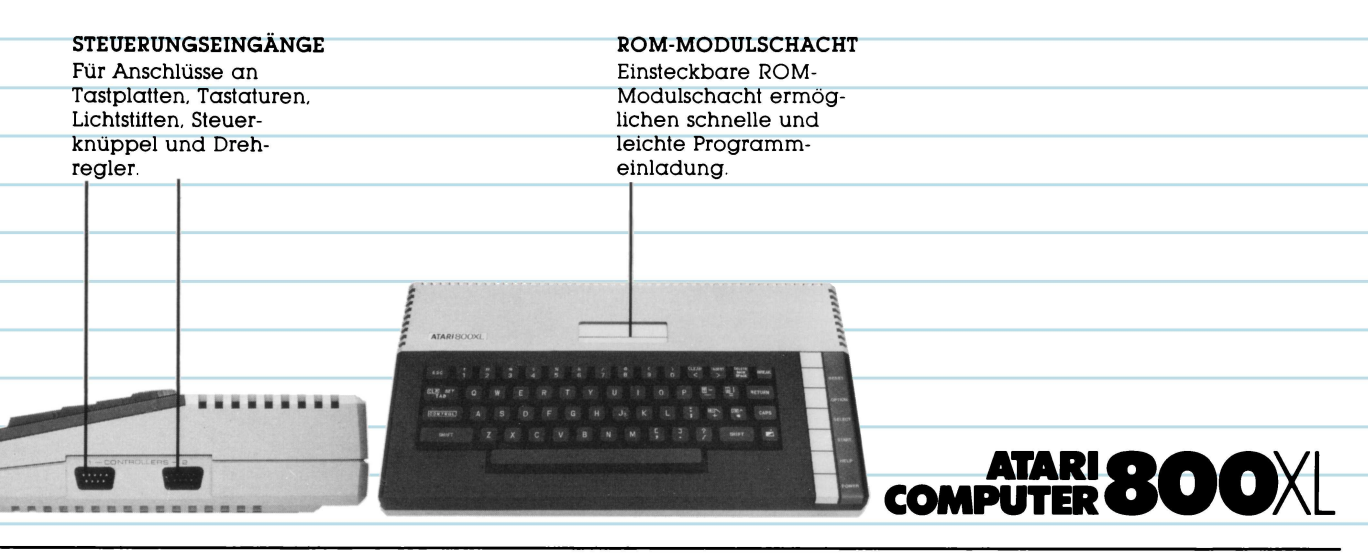

### $\boldsymbol{D}$ er neue leistungsfähige privat-computer

Der ATARI® 800 XL™ führt Sie in die spannende Welt der Informationsverarbeitung ein. Er ist mit einem leistungsstarken 64K RAM Speicher ausgerüstet, der den Einsatz in einem kleineren Unternehmen. oder die Anwendung von über 2000 Programmen ermöglicht. Durch einfaches Anschließen an Ihr Fernsehgerät können Sie auf dem

Bildschirm schreiben und editieren. kreativ zeichnen und entwerfen. und mit ATARI BASIC, einer eingebauten Computer-Sprache, programmieren.

Ihr Computer ermöglicht den Zugang zu einer großen ATARI-Produktfamilie. Mit dem richtigen Zubehör und den richtigen Programmen kann Musik komponiert,

Telespiele gespielt und mit andern Besitzern von ATARI Privat-Computern Verbindung aufgenommen, oder ein Budget aufgestellt werden. Ihnen, und den Fähigkeiten Ihres Computers sind sozusagen keine Grenzen gesetzt! Die Anleitungsbroschüre zeigt

Ihnen, wie der ATARI 800 XL an das Fernsehgerät anzuschließen ist.

### $\mathbf S$ ystemüberprüfung

Das ATARI 800 XL führt nach dem Einschalten einen automatischen Systemtest durch. Ist etwas nicht in Ordnung, erscheint die Meldung MEMORY TEST am Bildschirm.

Bevor Sie den Computer zum erstenmal benutzen, sollten Sie das System auch mit einer Reihe Sichtund Tontests prüfen.

Sie kònnen diese Tests mit Hilte des SELBSTTESTMENUS vornehmen.

### **SELBSTTESTMENU**

SELF TEST

Die Tests werden durchgetuhrt. indem bei gedrückter OPTION-Taste der Computer eingeschaltet oder **B Y E** getippt wird, wenn READY am Bildschirm erscheint. Das Testmenü (SELF TEST) erscheint. Wdhlen Sie mit der **SELECT-Taste**  und drucken Sie **START.**  Wenn Sie alle Tests wählen (ALL TESTS), prüft der Computer automatisch den Speicher (MEMORY), Ton und Graphik (AUDIO-VISUAL), und die Tastatur (KEYBOARD). Die HELP-Taste stoppt die Tests und bringt Sie zum Menü zurück. Mit der RESET-Taste kehrt man zu-ATARI BASIC zuruck.

ELEVEL : ELEVEL 10 CLEAN

#### **SPEICHERTEST (MEMORY-TEST)**

**MARY TEST** 

Continued by the contract of

EEL OF LIKES TO EXT!

Ihr Computer besitzt zwei Arten von Speichern: den Festwertspeicher (ROM) und den Speicher mit wahltreiem Zugritf (RAM), in dem Programme abgelegt oder selbst geschrieben werden.

Beim ROM-Test erscheinen zwei Farbbalken *aut* dem Bildschirm. beim RAM-Test sind es **48** Quadrate. Die Balken und Quadrate sollen sich in grün oder blau verändern. Falls sie sich rot oder rosa färben, ist mit dem Gerdt etwas nicht in Ordnung. 1hr ATARI Fachhdndler hiltt Ihnen dann gern weiler.

#### **TON/GRAPHIK-PRUFUNG (AUDIO-VISUAL TEST)**

UOXCE BA ERIT

 $\begin{matrix} 1 & \sqrt{172}} & \sqrt{172} & \sqrt{172} & \sqrt{1$ 

1hr ATARI 800 XL hat 4 Tonkandle und hochautlòsende Graphikmòglichkeiten. Eine Notenlinie mit Violinschlüssel erscheint über der Nummer des gerade geprutten Kanals. Fur jeden der 4 Kandle werden 6 Noten dargestellt und gespielt.

Bitte prufen Sie bei fehlendem Ton die eingestellte Lautstdrke Ihres Fernsehgerdtes. Die Farben mussen innerhalb eines jeden Tests unverdndert bleiben.

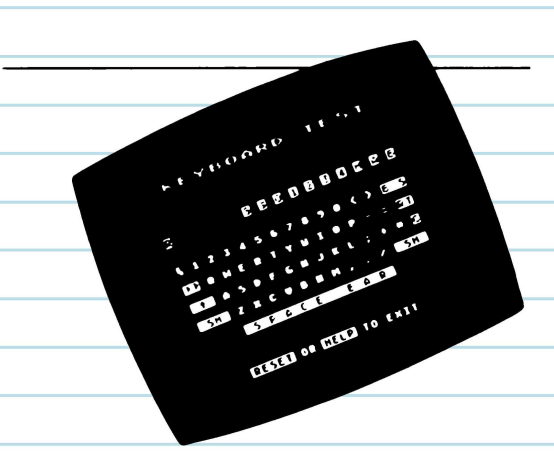

#### **TASTATUR-TEST (KEYBOARD-TEST)**

Die Schreibtastatur erscheint aut dem Bildschirm. Beim Drücken einer Taste blinkt die korrespondierende Taste am Bildschirm in Negativ-Darstellung (blau aut weiß) auf. Blinkt sie nicht, liegt ein Detekt vor.

Die Tasten **SHIFT** und **CONTROL**  blinken nur, wenn gleichzeitig eine andere Taste gedruckt wird.

### **SoFTWARE**

Fur den Betrieb des Computers ist Software (Programm) ertorderlich. Fertige ATARI Software ist tur die verschiedensten Anwendungsgebiete erhdltlich.

Eine Vielzahl tertiger Produkte sind als ROM-Modul lieterbar, Es ist mit dem Etikett nach vorne in den Schacht aut der Konsole einzusetzen.

Wurde zuvor ein anderes Programm benützt, anschließend bitte den Computer 5 Sekunden ausschalten, dann das neue Programm durchführen.

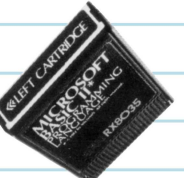

### **TASTATUR**

Die Tastatur entspricht im wesentlichen der einer Schreibmaschine. Andere Tasten werden für spezielle Funktionen verwendet. wie beispielsweise um das "Cursor" genannte kleine, weiße Quadrat, das die Position in einem Programm oder Text anzeigt, auf dem Bildschirm zu bewegen, Text einzufügen oder zu löschen, oder um die Anzeige zu ändern. Im Abschnitt FUNKTIONSTASTEN werden die vielen verschiedenen Anwendungsmöglichkeiten gezeigt.

Die Wirkung dieser Tasten kann von Programm zu Programm variieren. Bitte beachten Sie die jeweiligen Anleitungen.

ATARISOOXL

### $\boldsymbol{F}_{\!\scriptscriptstyle{\rm UNKTIONSTASTEN}}$

**RESET** 

RESET Unterbricht den Programm-Ablauf und führt zum Anfang zurück. (In verschiedenen Programmen wird dafür BREAK verwendet.)

**OPTION** 

OPTION Wählt Variationen innerhalb eines Programms.

**START** 

Mit START wird ein Spiel oder ein Programmteil begonnen.

**SELECT** 

SELECT dient zur Auswahl der Anwendungen innerhalb eines Programmes.

**HELP** 

HELP gibt in einigen Programmen kurze Bedienungshinweise.

 $16$ 

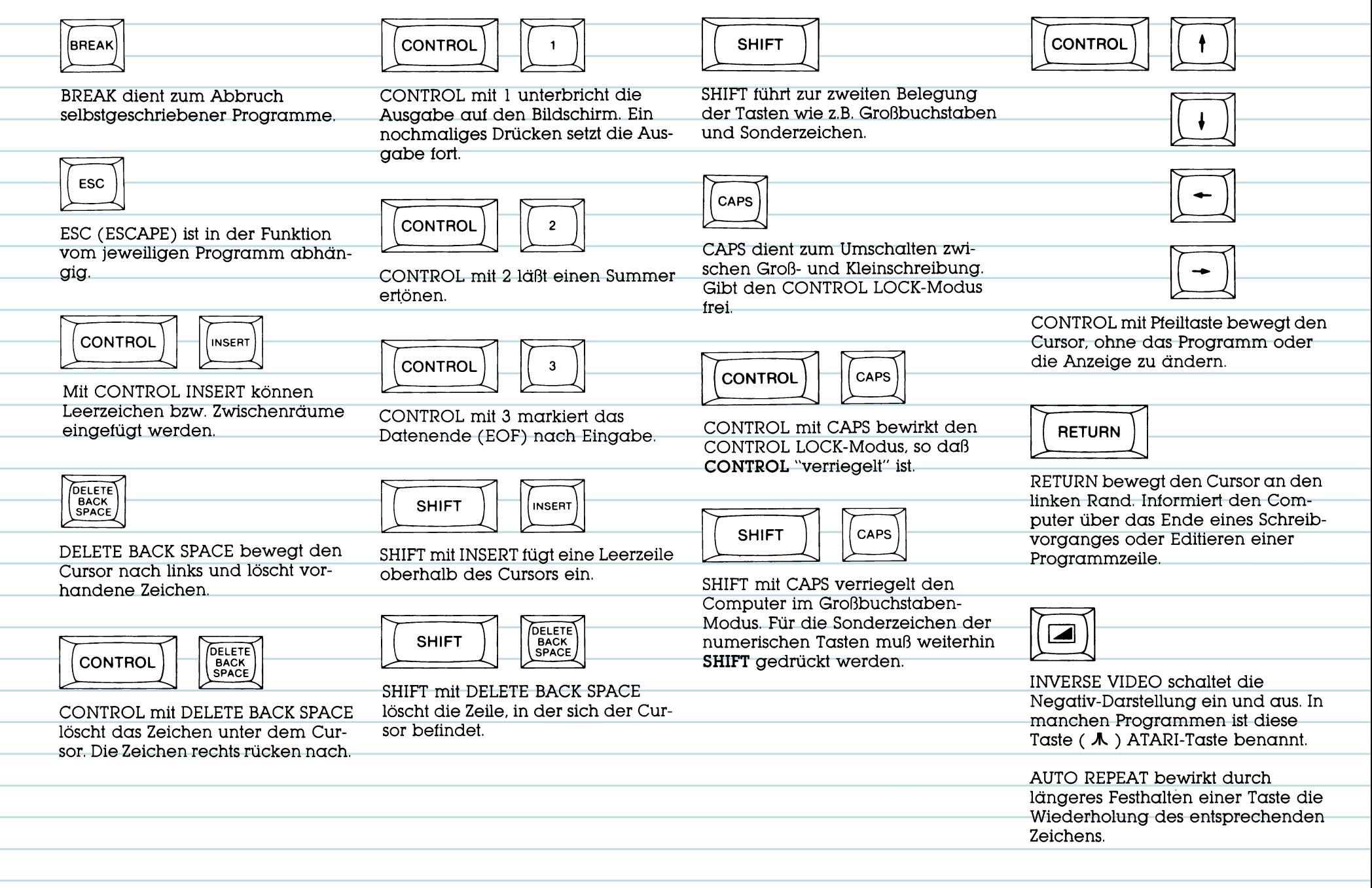

٠

e. ۰ ٠ ÷

÷

÷ ÷ ٠ ٠ ٠

÷

÷ ÷. and a

## $\bm{G}_{\texttt{RAPHIK}}$

Auf der Tastatur sind 29 Tasten zusätzlich mit graphischen Symbolen belegt. Mit diesen Zeichen können graphische Darstellungen, Tabellen, und Zeichnungen erstellt werden.

Durch gleichzeitiges Drücken der CONTROL-Taste und der gewünschten Taste (auf der untenstehenden Tastatur zur Darstellung eines Zeichens abgebildet) erhält man die Zeichen.

ATARISOOXL

ATARISOOXL

### **ATARI BASIC**

Nun sind Sie soweit, die eingebaute ATARI-BASIC anzuwenden.

Mit ATARI-BASIC können Sie Ihre eigenen Programme erstellen.

Tippen Sie folgende Programme ein, und lassen Sie sich überraschen, was Ihr Computer alles kann.

Programm Eins demonstriert die Graphikfähigkeiten. Programm Zwei zeigt die Tonmöglichkeiten, und Programm Drei ist ein Computerspiel.

Vor jedem neuen Programm tippen Sie N E W ein, und drücken die RETURN-Taste, um den Speicher zu löschen.

### **INTERNATIONALER ZEICHENSATZ**

In die Tastatur ist ein internationaler Zeichensatz eingebaut. Der Zugriff auf diese Tasten in BASIC erfolgt durch folgenden Befehl: POKE 756,204 (und RETURN drücken).

Zur Anzeige internationaler Zeichen daraufhin gleichzeitig die CONTROL-Taste und eine der rechts dargestellten Tasten drücken. Um zum graphischen Symbolsatz zurückzukehren, den Befehl POKE 756,224 eintippen.

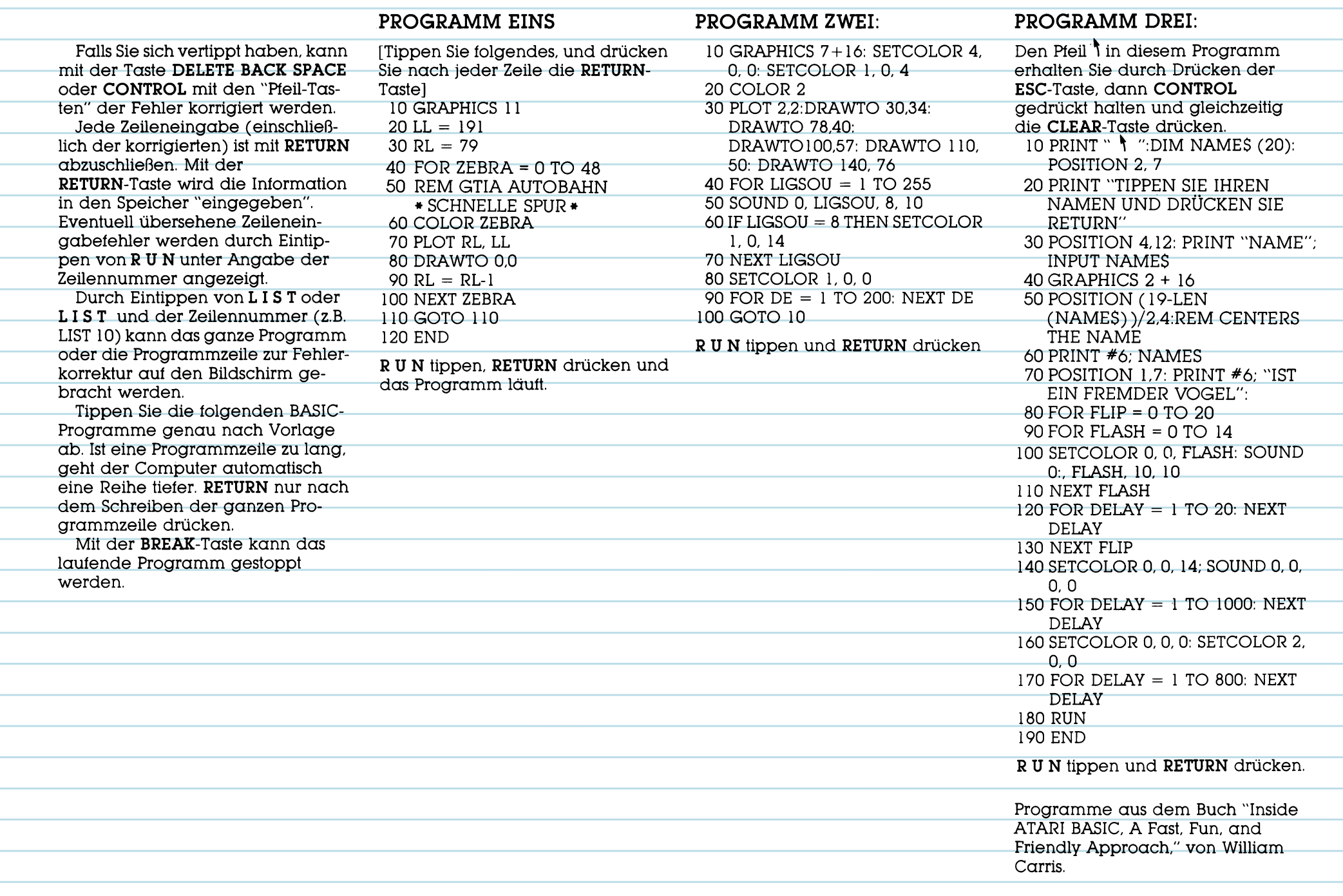

### SYSTEMAUSBAU

Je nach Anwendungsbereich sollte das System ausgebaut werden. Für Video-Spiele kann ein Steuerknüp-

#### CASSETTEN UND DISKETTEN

Wollen Sie Daten zwischenspeichern oder fertige Software von Cassetten oder Disketten einsetzen, benötigen Sie einen Programm-Recorder bzw. eine Diskettenstation. Ohne Zwischenspeicherung sind die Daten, bzw. Programme nach Abschalten des Computers gelöscht.

### **DRUCKER**

Der Drucker ATARI 1027™ ist ein preiswerter Typenraddrucker mit einem Schriftbild wie bei einer elektrischen Schreibmaschine. Graphische Darstellungen, Tabellen, und Diagramme werden am besten durch den ATARI 1020™

pel sinnvoll sein, zur Textverarbeitung ist zum Beispiel ein Drucker notwendig.

Der Programm-Recorder ATARI 1010<sup>™</sup> ist eine preiswerte Speichermöglichkeit. Die Daten werden auf einer normalen Tonbandcassette gespeichert. Ein sehr schneller Datenzuariff ist mit der Diskettenstation ATARI 1050<sup>™</sup> möglich.

Farbdrucker dargestellt. Sie können leuchtende Farbaraphiken mit den vier Farbstiften des ATARI 1020™ Druckers zeichnen oder anlegen, oder Text in verschiedenen Formaten drucken.

### $L$ iteratur

Die folgenden Bücher und Zeitschriften stellen nur einige der vielen Informationsquellen dar, aus denen Sie für die Anwendung eines Privat-Computers Hinweise entnehmen können.

#### **BÜCHER**

Albrecht, Bob; Finkel, LeRoy; und Brown, Jerald R. ATARI® BASIC. New York: John Wiley & Sons, 1979.

ATARI BASIC REFERENCE MANUAL. Atari, Inc. 1983

TECHNICAL REFERENCE NOTES. Atari Home Computer System, Atari. Inc. 1983

Willis, Jerry, and Miller, Merl. COM-PUTERS FOR PEOPLE. Beaverton. Oregon. Dilithium Press, 1982

Poole, Lon; McNiff, Martin; and Cook, Steven. YOUR ATARI COM-PUTER. Berkeley, CA.: Osborne/ McGraw Hill, 1982

Carris, William, INSIDE ATARI BASIC, Reston, VA: Reston Publishing, 1983.

### **FEHLERSUCHE**

**FRAGE:** Nach dem Einschalten des Computers passiert nichts, obwohl ich das Gerät nach Anweisung angeschlossen habe. Was soll ich machen?

ANTWORT: Wenn nach dem Einschalten nicht READY auf dem Bildschirm erscheint, sind die einzelnen Anweisungsschritte zu wiederholen. Achten Sie bitte auf sichere und feste Anschlüsse. Die rote Kontrollampe (Ein/Aus) muß leuchten. Prüfen Sie ferner die Kanal-Feineinstellung am Fernsehgerät. Haben Sie immer noch keinen Erfolg, bzw. erscheint MEM-ORY TEST am Bildschirm, muß der Computer vom ATARI Fachhändler überprüft werden.

FRAGE: Wenn ich HELP drükke, passiert nichts. Warum?

**ANTWORT:** Die HELP-Taste ist nur zur Hilfestellung für spezielle Programme ausgelegt. Reagiert der Computer nicht, so ist das Proaramm, das Sie verwenden, wahrscheinlich nicht für die Anwendung mit der HELP-Taste entworfen.

### **ZEITSCHRIFTEN**

ANTIC — The Atari Resource, 600 18th St., San Francisco, CA 94107

ANALOG COMPUTING, The Magazine for Atari Computer Owners, P.O.Box 23 Worchester, MA 01603

HI-RES MAGAZINE, The Complete Magazine for Atari Users, 755 West Sanlando Springs Drive, Longwood Springs, FL 32750

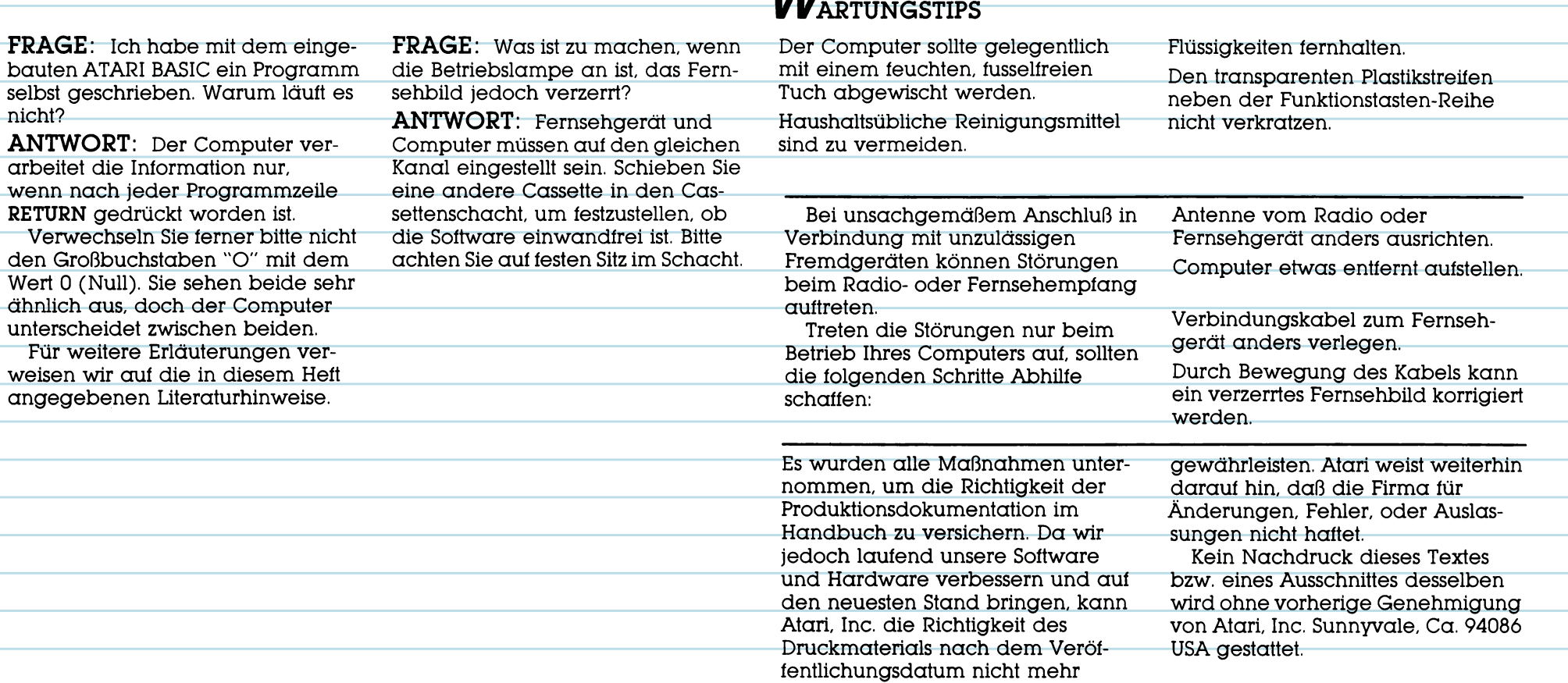

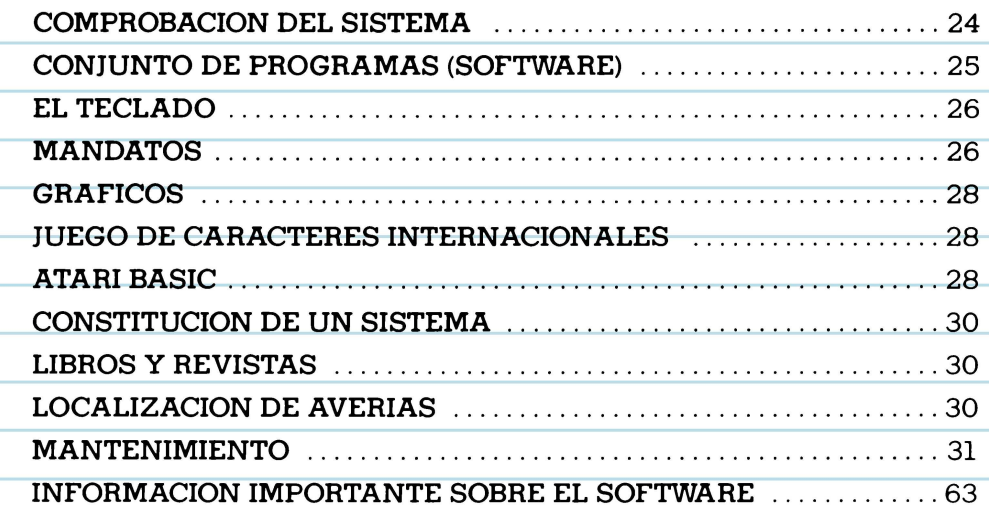

 $\epsilon^2$  $e^{x^p}$ 

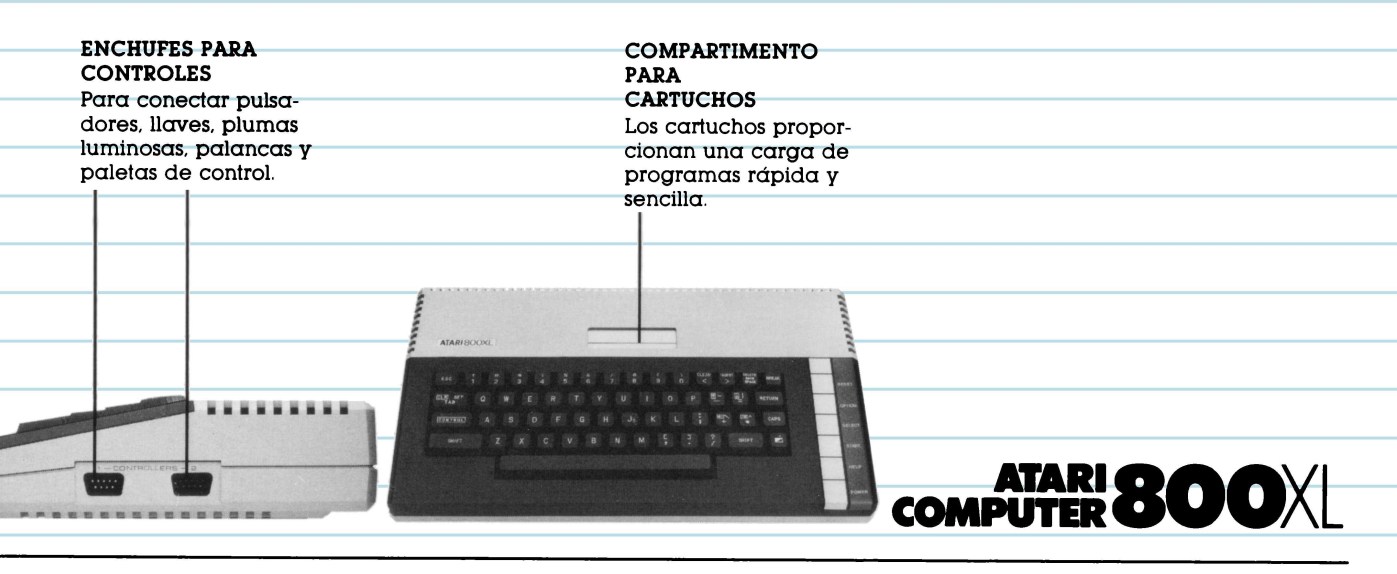

### **UNA NUEVA COMPUTADORA DE GRAN POTENCIA**

La computadora ATARI® 800XL™ abre las puertas del apasionante mundo de la revolución informática. Tiene una potente memoria RAM de 64K que le permitirá  $\alpha$ usted controlar un pequeño negocio o utilizar más de 2000 programas disponibles. Con sólo conectar la 800XL a su televisor. usted podrd: escribir y editar en la pan-

talla, crear originales dibujos gráficos y progamar en ATARI BASIC - el lenguaje integrado de la computadora.

Esta computadora le facilitará el acceso a toda la gran tamilia de productos ATARI. Mediante los accesorios y programas apropiados, podrá usted componer música, divertirse con juegos, comunicarse

con otros propietarios de computadoras **ATARI.** o bien hacer el balance de su presupuesto. En realidad, no hay limites a lo que usted y su computadora pueden hacer.

El tolleto de instrucciones le indicard: corno conectar su ATARI 800 XL a su televisor y cómo hacerla tuncionar.

### $\boldsymbol{C}$ omprobacion del **SISTEMA**

La computadora ATARI 800 XL lleva a cabo automáticamente su propia comprobaciém al ponerla en marcha. En caso de haber algún problema, aparecerá el mensaje **MEMORY** TEST **(PRUEBA** DE LA **MEMORIA).** 

Antes de utilizar la computadora por primera vez, deberá comprobar asimismo el sistema mediante una serie de pruebas visuales y auditivas.

Podrá realizar estas pruebas con ayuda del menu SELF TEST (AUTOCOMPROBACION).

Para comenzar las pruebas, mantenga oprimida la tecla **OPTION**  mientras pone en marcha la computadora, o bien mecanograffe **BYE**  cuando aparezca en la pantalla la palabra READY. La pantalla presentará entonces el menú SELF TEST (AUTOCOM-PROBACION). Oprima la tecla **SELECT** para efectuar su selección y

ET P TEST IN BEET

**AUTOCOMPROBACION** 

SELF TEST

oprima seguidamente la tecla **START** para comenzar la prueba. En caso de seleccionar ALL TESTS (TODOS LAS PRUEBAS), la computadora ejecutará automáticamente las pruebas de MEMORIA, con su distribuidor de ATARI. AUDIOVISUAL y del TECLADO. Oprima la tecla **HELP** (AYUDA) para interrumpir las pruebas y volver al menu, y oprima la tecla **RE-SET** (PUESTA A CERO) para volver

al ATARI BASIC.

#### **PRUEBA DE LA MEMORIA**

WORY TEST

...........

CLEAN OF LIKE 10 EXIL

Su computadora tiene dos clases de memoria: la denominada "ROM" es una memoria permanente, mientras que la memoria "RAM" esta disponible para programas que usted carga o escribe en la computadora.

Al comprobar la memoria ROM, aparecerán en la pantalla dos barras de color. Durante la comprobaci6n de la memoria RAM, aparecerán 48 cuadrados. Estas barras o cuadrados deberan ser azules o verdes. En caso de ser rojos o morados, p6ngase en contacto

#### **PRUEBA AUDIOVISUAL**

GUDZO TEST

Su ATARI 800 XL posee una capacidad de cuatro voces sonoras programables, así como colores y gráficas. En la pantalla aparecerá un pentagrama en clave de Sol encima del número de la voz que está siendo comprobada. Para cada una de las cuatro voces sonoras se interpretan y presentan seis notas. Si aparece el número de una voz  $sin$  sonido, esto significa que esta voz no tunciona. Los colores presentados deben ser consistentes en cada una de las pruebas.

JOXCE BALLATI

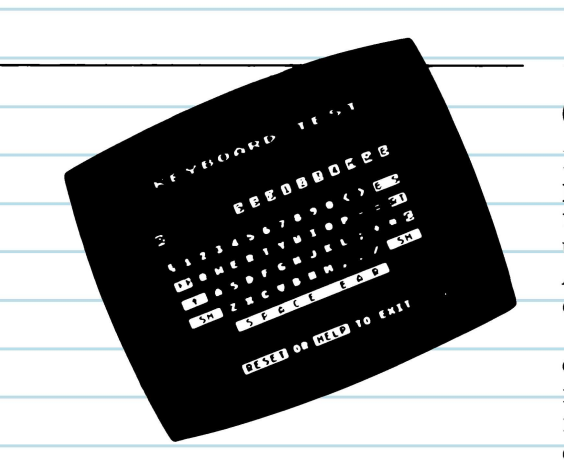

### **PRUEBA DEL TECLADO**

Durante esta prueba, el teclado aparecerá en la pantalla. Cuando usted oprime una tecla, la tecla correspondiente en la pantalla destellará en video inverso (azul sobre blanco). Si una tecla no destella, esto significa que no tunciona. Las leclas **SHIFT** ( MAYUSCULAS) **y CONTROL** solo deslellan cuando son oprimidas simultáneamente con otra tecla.

### **CoNJUNTo DE PROGRAMAS**

El conjunlo de programas sirve para adaptar la computadora a tareas especificas. Hay disponible un gran numero de programas ATARI para una gran variedad de aplicaciones.

Muchos tipos de software vienen en cartuchos. Introduzca firmemente el cartucho con la etiqueta mirando hacia usted en la ranura apropiada.

Si usted ha estado utilizando otro programa, apague la computadora por aproximadamente 5 segundos antes de ejecutar el nuevo programa

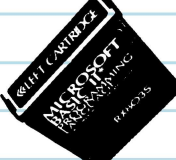

# $E_{\text{\tiny L}\,\text{TECLADO}}$

Muchas de las teclas en el teclado de la computadora tuncionan como las de una máquina de escribir. Otras teclas tienen tunciones especiales y pueden usarse para desplazar el cursor en la pantalla, para anadir y borrar porciones de texto, y para moditicar la presentación en la pantalla. La sección de MANDATOS le indicará los varios modos de usar las teclas de tunciones.

Las tunciones de las teclas también pueden variar de un programa a otro. Para más detalles, consulte el manual de instrucciones del programa correspondiente. •• •• •• •• •• •• •• •• .... ••

. <u>. .</u> . .

...

•• ••

••

ATARI800XL

Nota: El cursor es el pequeño cuadrado bianco que aparece en la pantalla. Sirve para indicarle su posicién en un programa o texto.

••

•• •• ••

### **MANDATOS**

RESET

La tecla RESET (PUESTA A CERO) detiene la computadora en el lugar exacto en que está y devuelve el programa a su punto de partida. (Se recomienda a menudo el uso de la tecla BREAK para detener un programa).

#### **OPTION**

La tecla OPTION (OPCION) elige entre las distintas variaciones dentro de un programa.

**START** 

La tecla START (COMIENZO) sirve por lo generai para comenzar un programa o un juego.

#### **SELECT**

La tecla SELECT (SELECCION) se utiliza a menudo para elegir una de varias aplicaciones en un programa.

**DHELP** 

La tecla HELP (AYUDA) sirve para obtener asistencia en algunos programas.

26

. .. -----.-----=.• •

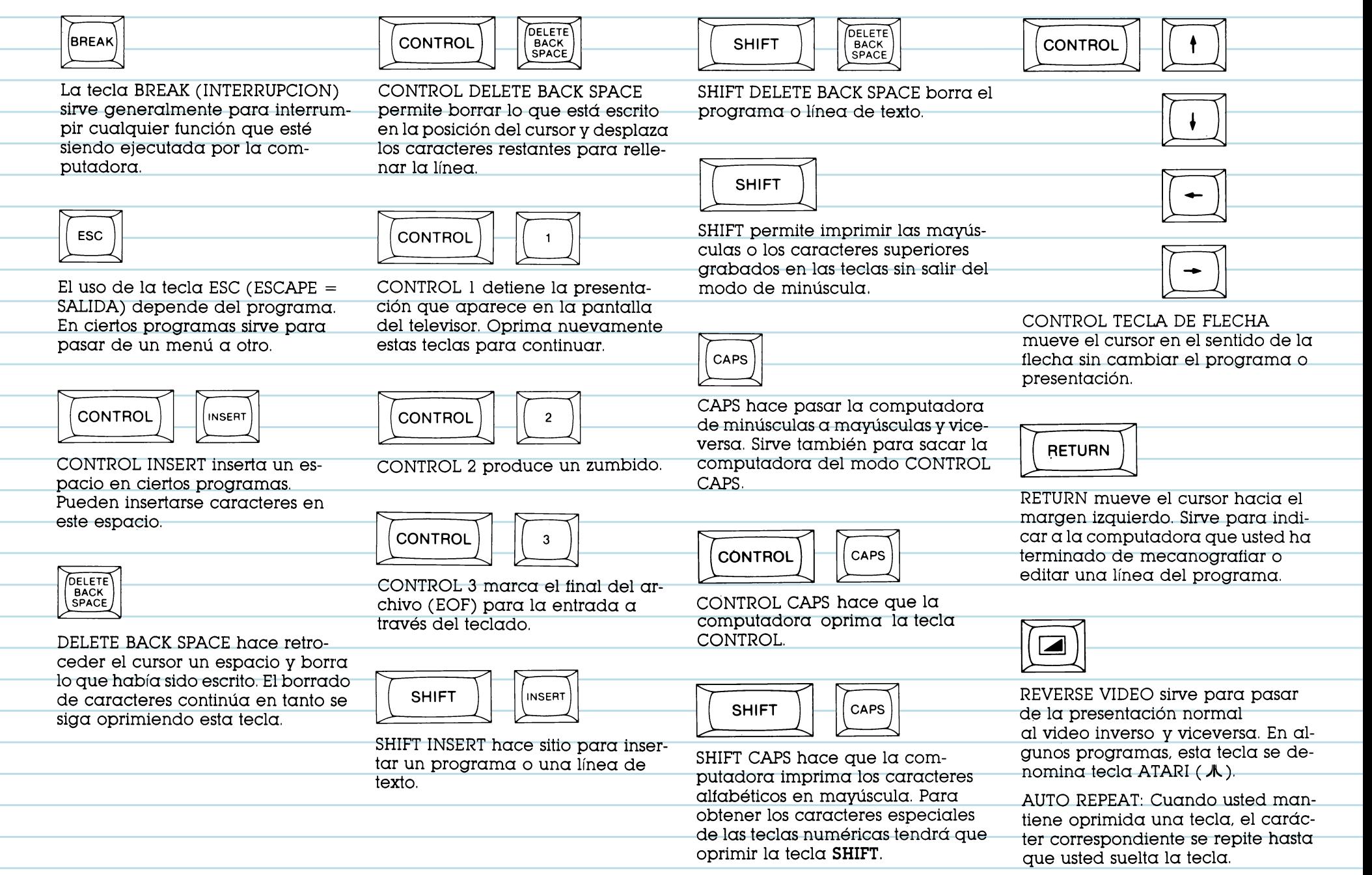

and the con-

### $\overline{\phantom{a}}$ **GRAFICOS**

Hay 29 caracteres gráficos integrados en el teclado de la computadora. Estos caracteres le permiten construir gráficas, elaborar tablas y hacer dibujos.

La siguiente tabla muestra las teclas que han de oprimirse al mismo tiempo que la tecla **CONTROL** para que aparezcan en la pantalla los caracteres correspondientes.

### $A$ TARI BASIC

•• ••••

•• ••

Ahora está usted listo para probar el ATARI BASIC incorporado en la computadora. Puede utilizar el ATARI BASIC para escribir sus propios programas.

Copie los siguientes programas; quedara sorprendido al comprobar lo que puede hacer su computadora.

El Programa Uno demuestra las posibilidades gráficas de la computadora. El Programa Dos muestra cómo puede usted utilizar el sonido. El Programa Tres es para que usted se divierta.

Mecanografie **N E W** y oprima la tecla **RETURN** para limpiar la memoria antes de escribir cada nuevo programa .

### --------------------------------------.• **JUEGO DE CARACTERES INTERNACIONALES**

\_\_\_\_\_\_\_\_\_ •• .-:;;\_ . ••••

ATARISOOXL

•• •••• •

•••

•• ••

•• ••

ATARISOOXL

*A* 

**••••** 

•• •• ••

••

•• ••

•• ••

•• •• ••

Un juego de caracteres internacionales esta integrado en el teclado. Para obtener acceso a estas teclas en BASIC, utilice el<br>estas teclas en BASIC, utilice el<br>|Oprima **RETURN**]. siguiente mandato: **P O K E** 756, 204

Oprima **CONTROL** junto con las teclas que aparecen a la derecha con el fin de presentar los caracteres internacionales.

Para volver al juego decaracteres gráficos, mecanografíe **PO K E** 756,224.

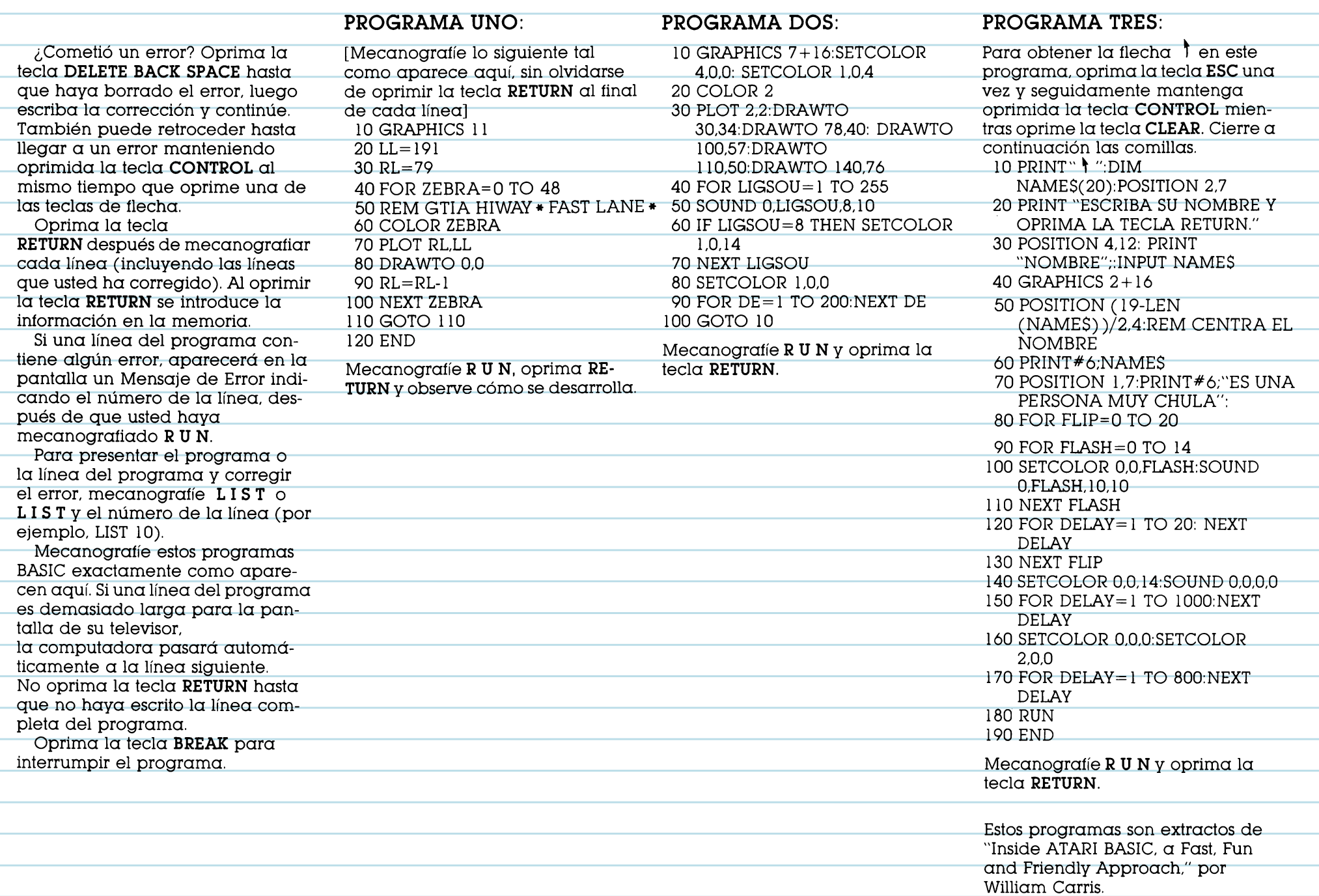

### *C***ONSTITUCION DE UN SISTEMA**

El tipo de software que utilice y los usos a los que lo destine determinan el equipo adicional que necesitard:.

### **CASSETTES Y DISCOS**

Si desea conservar datos o utilizar software en cassettes o discos, deberd: adquirir una grabadora de programas o una unidad de discos. Sin una grabadora o unidad de discos, perderá automáticamente todo lo que haya escrito tan pronto corno desconecte la computadora.

La grabadora de programas ATARI 1010™ le ofrece un medio económico de almacenar informacion. Los datos son grabados en una cinta normal de cassette. Para mayor rapidez y eficacia, tal vez decida adquirir la Unidad de Discos ATARI 1050™.

Tal vez necesite una palanca de mando para los juegos o una impresora para imprimir textos.

### **IMPRESORAS**

La impresora ATARI 1027™ es económica y de fácil manejo. Imprime con caracteres de alta calidad en papel normal de cartas. Los caracteres están completamente formados, corno los que se obtienen con una máquina de escribir eléctrica.

Los dibujos artísticos, cuadros y gráficas reciben la mejor presentacion mediante la impresora a colores ATARI 1020™. Con los cuatro colores de la impresora ATARI 1020™, usted podrá dibujar o trazar  $impressionantes gráficas a colores, o$ imprimir textos en diversos tamaños.

### **L1BROS Y REVISTAS**

Las fuentes de referencia que se indican a continuación son algunos de los numerosos medios auxiliares que podrán ayudarle o quiarle en el uso de su computadora.

#### **LIBROS**

Albrecht, Bob; Finkel, LeRoy; & Brown, Jerald R. ATARI® BASIC, Nueva York: John Wiley & Sons, 1979.

ATARI BASIC REFERENCE MANUAL, Atari, Inc. 1983.

TECHNICAL REFERENCE NOTES, Atari Home Computer System. Atari, Inc. 1983.

Willis, Jery, & Miller, Merl. COM-PUTERS FOR PEOPLE. Beaverton, Oregon: Dilithium Press, 1982.

Poole, Lon; McNiff, Martin; & Cook, Steven. YOUR ATARI COMPUTER, Berkeley, Calif.: Osborne/ McGraw Hill, 1982.

Carris. William. INSIDE ATARI BASIC, Reston, VA: Reston Publishing, 1983.

#### **REVISTAS**

 $ANTIC$  - The Atari Resource, 600 18th St., San Francisco, CA 94107.

ANALOG COMPUTING, The Magazine tor Atari Computer Owners. P.O. Box 23. Worchester. MA 01603.

HI-RES MAGAZINE. The Complete Magazine for Atari Users. 755 West Sanlando Springs Drive, Longwood Springs. FL 32750.

### **LOCALIZACION DE AVERIAS**

**PREGUNTA:** He instalado mi computadora siguiendo las instrucciones de conexion. pero cuando la pongo en marcha no sucede nada. ¿Qué hago ahora?

**RESPUESTA:** Si no aparece en la pantalla la palabra READY cuando pone en marcha la computadora. realice de nuevo todos los pasos previos. Cerciorese de que todos los cordones y cables están enchufados de manera segura y que la corriente llega al sistema. La luz roja POWER ON/OFF situada en la parte inferior derecha del teclado deberá estar encendida. Trate de ajustar el botón de sintonía fina de su televisor. Sí todavía no obtiene la presentaci6n adecuada. o si las palabras MEMORY TEST aparecen en la pantalla, es probable que la computadora necesite una inspección de mantenimiento. Póngase en contado con el distribuidor de **ATARI.** 

**PREGUNTA:** Cuando oprimo la tecla **HELP** no sucede nada. *i* Por qué?

**RESPUESTA:** La tecla HELP ha sido diseñada para operar con programas especfficos para prestarle asistencia. Si la computadora no responde, es probable que el programa que está utilizando no es el indicado para usarse con la tecla HELP.

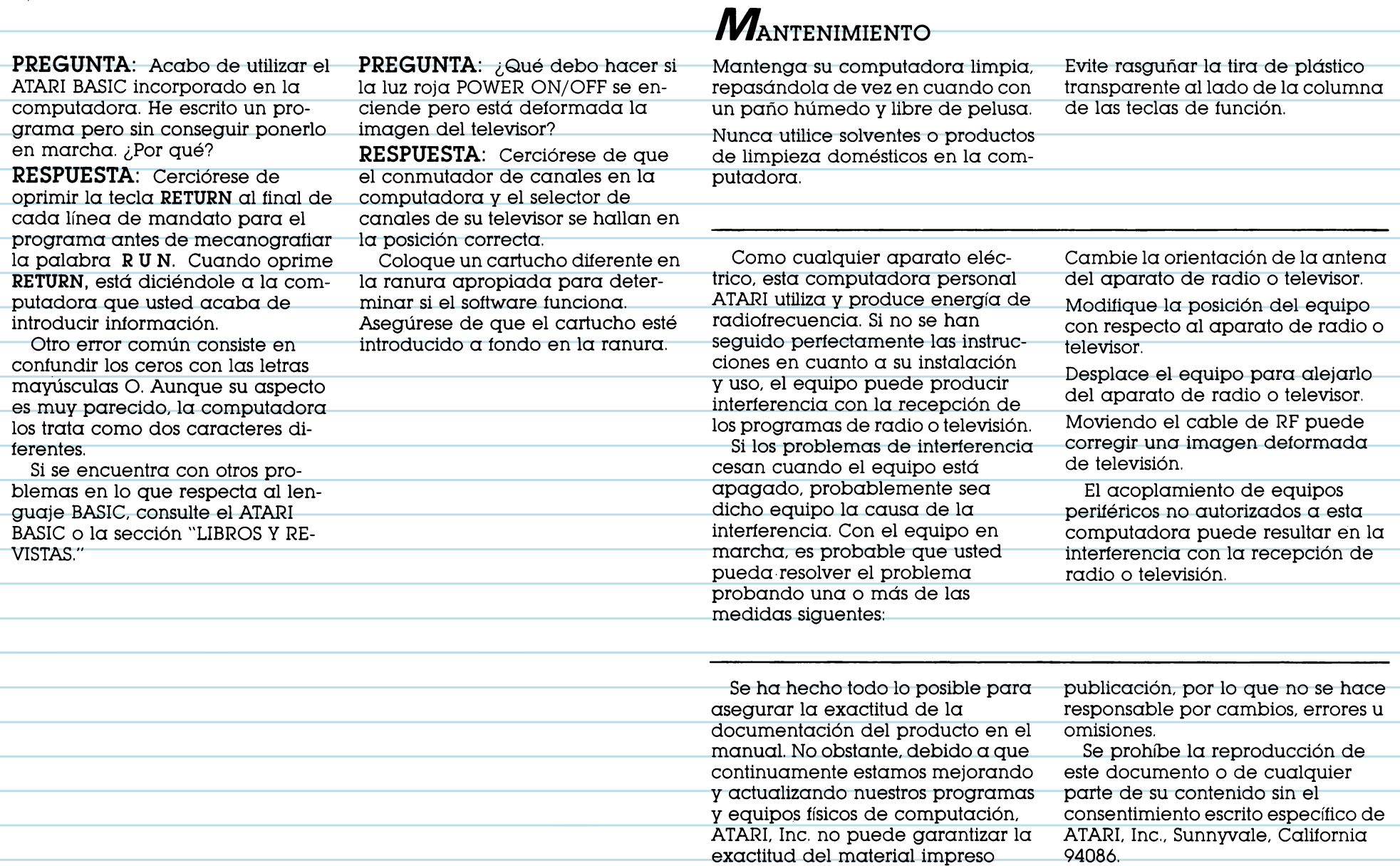

después de la fecha de su

Ξ

T.

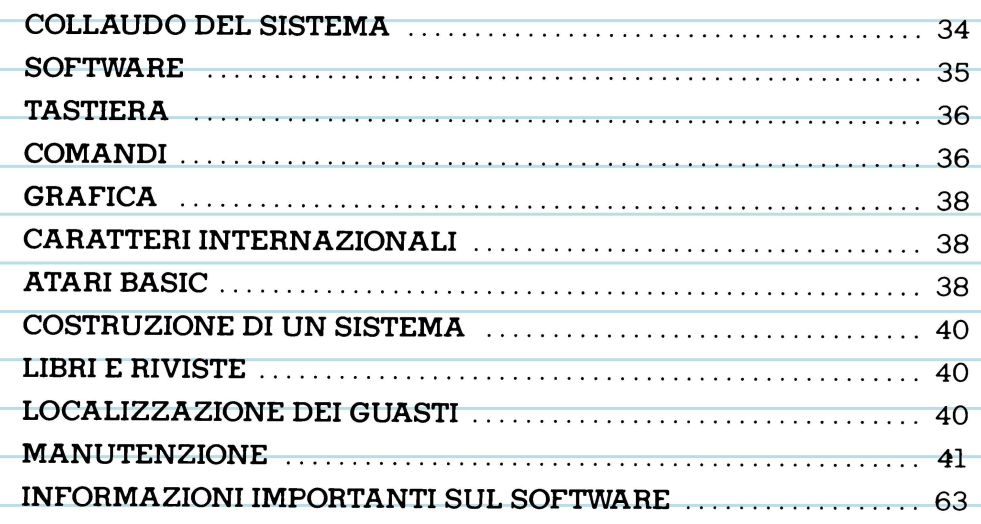

 $\rightarrow$ 

 $\overline{32}$ 

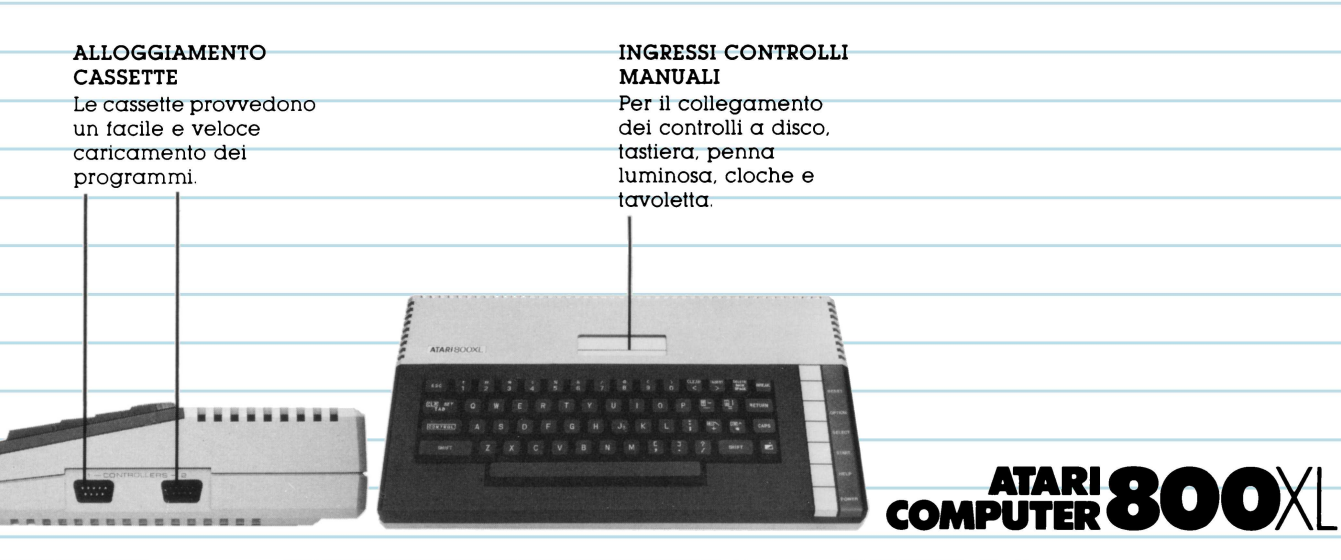

### **UN NUOVO POTENTE "HOME COMPUTER"**

L'ATARI<sup>®</sup> 800XL<sup>™</sup> vi schiude gli orizzonti sull'affascinante rivoluzione dell'informatica. Possiede una potente memoria RAM da 64K, che vi permette di gestire una piccola azienda o di usare i 2000 e più programmi disponibili. Basta collegarlo al televisore per essere subito in grado di scrivere e fare cor-

rezioni sullo schermo, creare composizioni grafiche e programmare con il BASIC ATARL un linguaggio incorporato nel computer.

Il vostro "home computer" vi dà accesso ad una vasta famiglia di prodotti ATARI. Con gli accessori ed i programmi adatti, potete comporre musica, divertirvi coi video-

giochi e comunicare con altri utenti di "home computer" ATARI o preparare e controllare il vostro bilancio. Non ci sono praticamente limiti a quello che voi ed il vostro computer potete fare insieme.

Il libretto d'istruzioni apposito spiega come collegare l'ATARI 800XL al televisore di casa.

### **CoLLAUDO DEL SISTEMA**

L'ATARI 800XL si collauda da sè automaticamente non appena viene acceso. Se sorge un problema. il messaggio MEMORY TEST appare sullo schermo.

Prima di usare il computer per la prima volta, bisogna collaudare il sistema con una serie di test visivi e sonori.

Per l'esecuzione di tali test potranno esservi utili le istruzioni del menù SELF TEST.

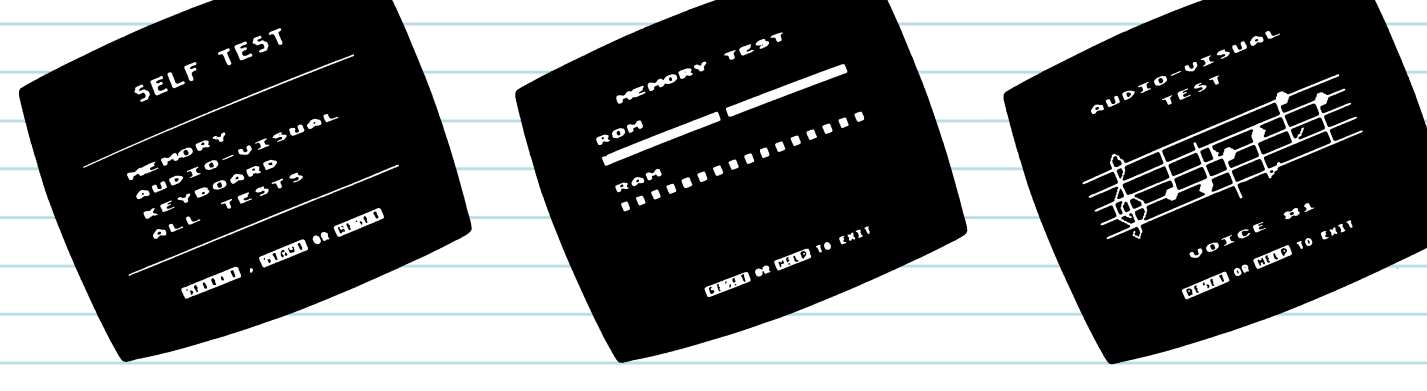

#### **SELF TEST**

Per iniziare i test, tenete premuto il tasto **OPTION** nell'accendere il computer, oppure componete sulla tastiera il comando **B Y E** quando appare sullo schermo la parola READY.

Viene allora visualizzato il menù SELF TEST. Premete **SELECT** per tare la vostra scelta; poi premete **START**  per iniziare l'operazione.

Se avete scelto ALL TESTS, il computer esegue automaticamente i test MEMORY (memoria), AUDIO-VISUAL (audiovisivo) e KEYBOARD (tastiera).

Premete il tasto **HELP** per interrompere i test e ritornare al menù. Per ritornare al BASIC ATARI premete il tasto **RESET.** 

#### **TEST DELLA MEMORIA**

Il computer è dotato di due tipi di memoria. ROM è una memoria permanente e RAM è una memoria disponibile per i programmi che caricate nel computer o che scrivete voi stessi.

Due barre colorate appaiono sullo schermo quando provate il ROM. Durante l'esecuzione del test sulla memoria RAM, sullo schermo appaiono 48 quadratini.

Le barre e i quadratini devono diventare verdi o blu. Se diventano rossi o viola. chiamate il concessionario ATARI.

#### **TEST AUDIOVISIVO**

L'ATARI 800XL è dotato di quattro voci sonore nonchè di possibilità cromatiche e grafiche programmabili. Sopra il numero della voce sottoposta a test, appare la chiave di violino sul pentagramma. Per ciascuna delle quattro voci vengono suonate e visualizzate sei note.

Se il numero di una delle voci appare sullo schermo senza alcun suono, significa che quella voce non funziona.

Tenete presente che per ogni test i colori visualizzati devono essere simili.

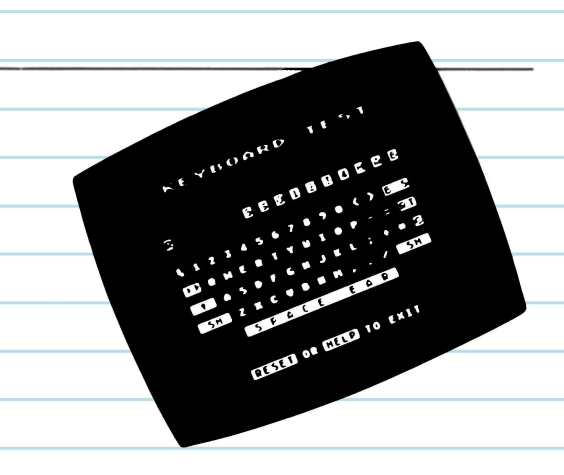

### **TEST DELLA TASTIERA**

Durante l'esecuzione di questo test la tastiera appare sullo schermo. Quando premete un tasto, sullo schermo il tasto corrispondente lampeggia in video inveriito ( cioè blu su sfondo bianco). Se un tasto non lampeggia quando lo premete, significa che non funziona. I tasti **SHIFT e CONTROL** lampeggiano solo quando vengono premuti simultaneamente ad un altro tasto.

### **SoFTWARE**

Il software permette al computer di eseguire un compito specifico. E' disponibile del software ATARI già pronto per una grande varietà di applicazioni.

Molti programmi sono disponibili in forma di cassetta. Inserite la cassetta saldamente nell'apposito alloggiamento, con l'etichetta rivolta verso di voi. Se in precedenza avete

utilizzato un programma diverso, spegnete il computer per 5 secondi prima di procedere al nuovo programma.

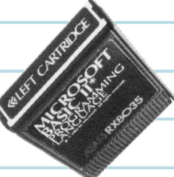

# **COMANDI**

Molti tasti sulla tastiera del computer funzionano esattamente come quelli di una macchina da scrivere.

Altri tasti hanno funzioni speciali e vengono usati per spostare il cursore sullo schermo, per inserire o cancellare un testo o per modificare il testo sul video.

La sezione COMANDI vi mostra i vari modi in cui si possono usare i tasti di funzione sulla tastiera.

Delle funzioni chiave possono variare a seconda del programma. Vedere il manuale d'istruzioni di programmazione per ulteriori dettagli.

•• •• ••

ATARISOOXL

.. .

•• ••

N.B.: Il cursore è il quadratino bianco che vedete sullo schermo. Mostra il punto dove vi trovate in un programma od un testo.

... ••

...

... ...

•• •• •• ••

••

•• •• ••

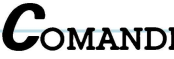

RESET

RESET ferma l'elaboratore nel mezzo dell'operazione che sta eseguendo e rimette il programma all'inizio (per fermare un programma si raccomanda spesso di usare il tasto BREAK).

**OPTION** 

Il tasto OPTION sceglie tra le ditterenti varianti di un programma .

**START** 

START serve normalmente a dare il via ad un programma o ad un gioco.

**SELECT** 

Il tasto SELECT viene spesso usato per scegliere una delle molteplici applicazioni del programma.

**HELP** 

Il tasto HELP si usa per ottenere assistenza durante l'esecuzione di alcuni programmi.

------,,--.• •• •

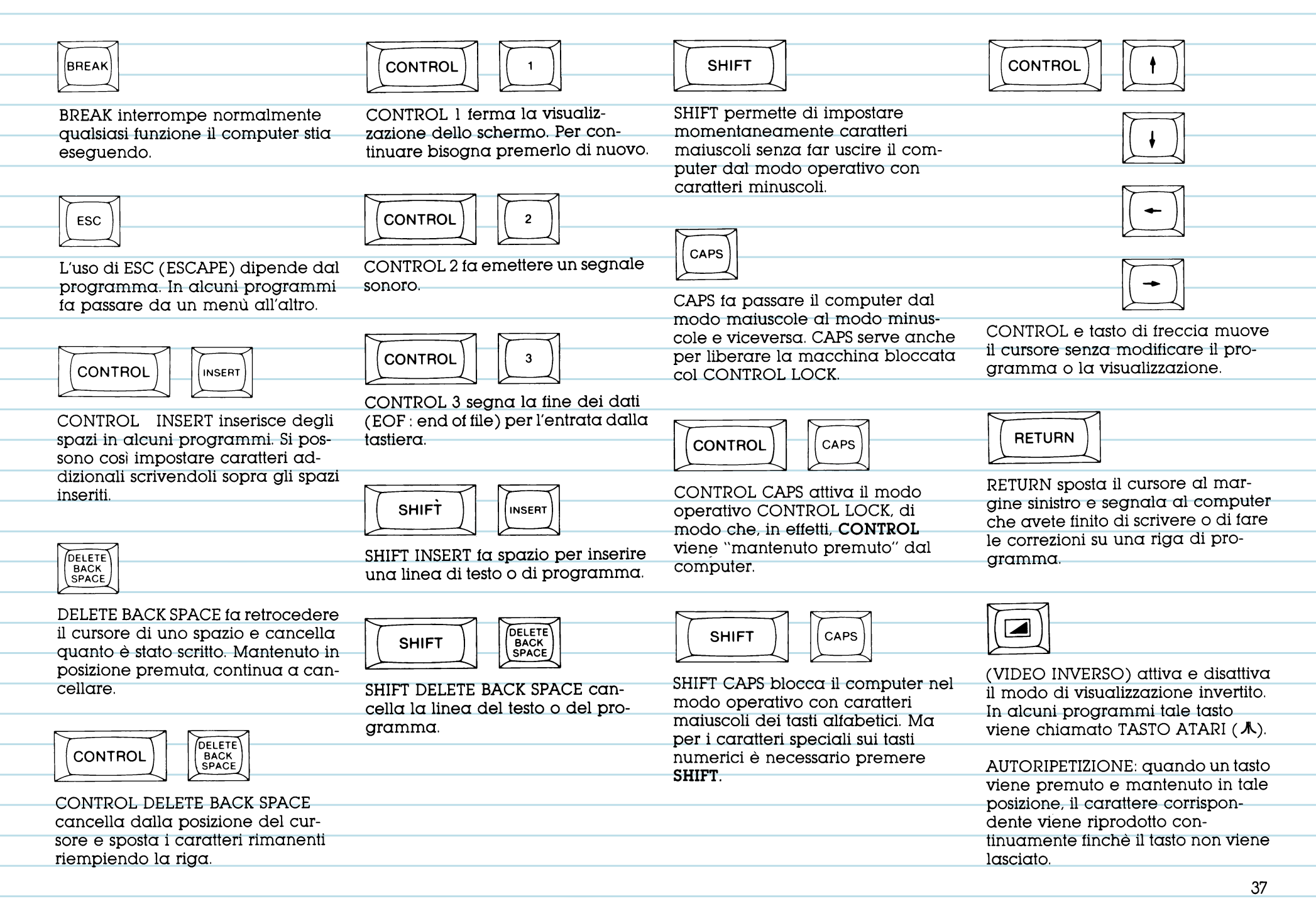

**State State** 

### $\bm{\mathit{C}}$ ARATTERI GRAFICI

La tastiera del computer comprende 29 caratteri grafici. Con essi si possono rappresentare grafici e diagrammi e disegnare immagini. Premere **CONTROL** ed il tasto del carattere appropriato ( mostrato sulla tastiera qui sotto) per visualizzare questi caratteri.

--------:-<•

.....

**• ... .** 

•• ••

••••

••••

•• ••

•• •"'

-----------------.• ...

. .. •"' •• ... •"'

-------------= •• •"' •• ••

•• ••

ATARISOOXL

•• ••

•••

••

ATARISOOXL

•• •• ••

### $B_{\text{ASIC ATARI}}$

E' giunto così il momento di provare il BASIC ATARI incorporato nel computer. Potete usare il BASIC ATARI per scrivere i vostri programmi. Copiate i seguenti programmi. Vedrete di che cosa è capace il vostro "home computer"!

Il programma Uno è una dimostrazione delle capacità grafiche dell'elaboratore. Il programma Due mostra come si può usare il suono e il programma. Il programma Tre è per puro divertimento.

Impostate **N E W** sulla tastiera e premete **RETURN** per azzerare la memoria prima di scrivere un nuovo programma .

### $\overline{C}$  $\boldsymbol{C}_{\text{ARATTERI}}$  internazionali

La tastiera contiene incorporato un insieme di caratteri internazionali. Per accedere a questi caratteri in BASIC, usare il seguente comando: POKE 756, 204 (premere **RETURN).** 

Premere quindi **CONTROL** insieme ai tasti descritti a destra per visualizzare l'insieme dei caratteri internazionali.

Per ritornare all 'insieme di caratteri grafici. componete sulla tastiera il comando **P O K E**  756,224.

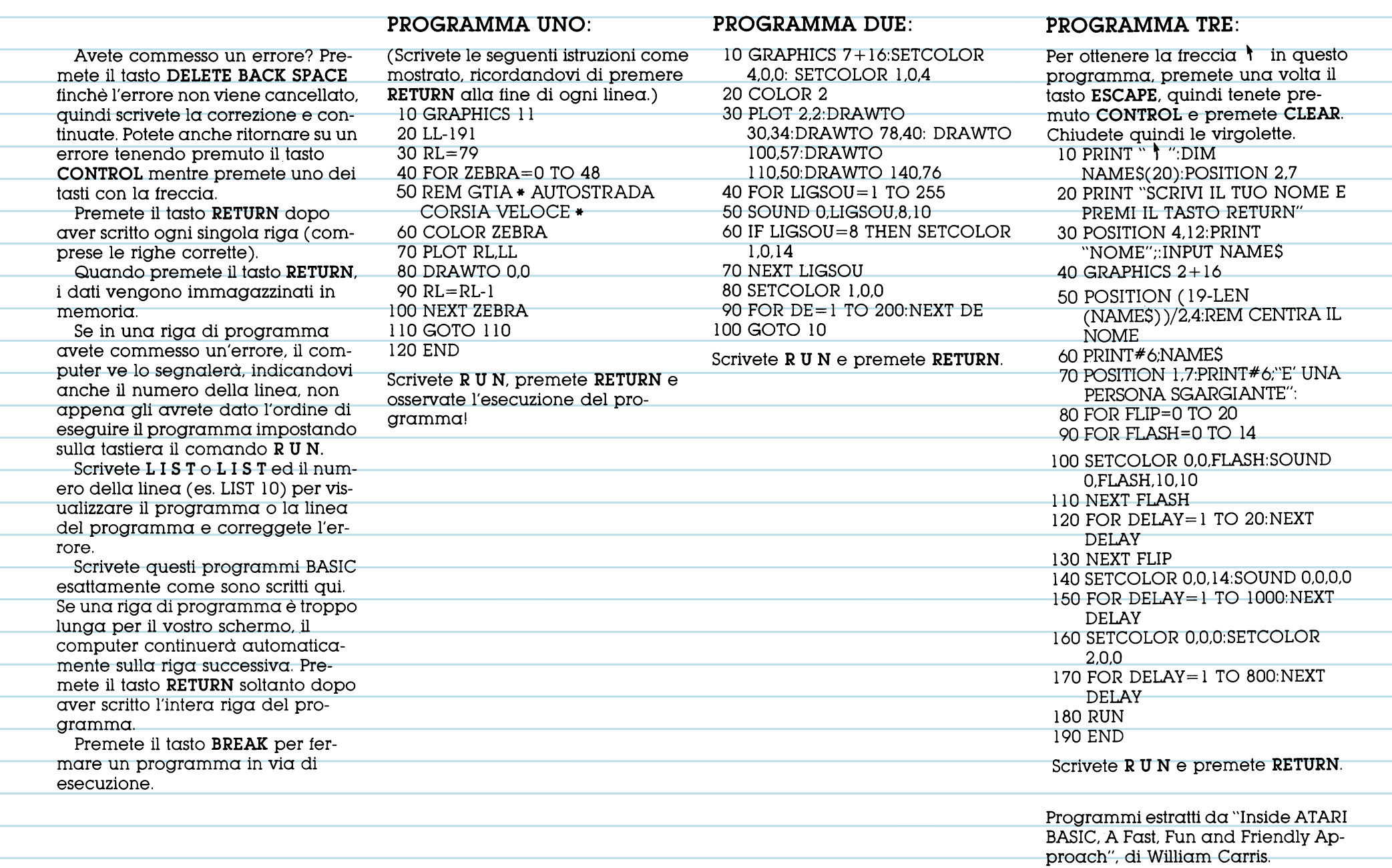

### **CosTRUZIONE DI UN SISTEMA**

Il tipo di sottware che state usando ed il fine per il quale lo volete utilizzare determinano anche il tipo di attrezzatura supplementare di cui avrete bisogno. Potrete aver

#### **CASSETTE E DISCHI**

Se volete conservare dati oppure usare il soitware su cassette o minidischi, dovete procurarvi un registratore di programmi o un'unità a minidisco. Senza un registratore di programmi o un'unità disco, perderete quanto avete scritto appena spegnete il computer.

Il registratore di programmi ATARI 1010™ offre un modo economico per conservare intormazioni. I dati vengono registrati su un normale nastro magnetico in cassetta. Ai fini di una maggiore velocità ed efficienza potreste optare per l'unità a minidisco ATARI 1050™.

bisogno di una cloche per i videogiochi oppure di una stampante

per scrivere relazioni.

#### **STAMPANTI**

La stampante economica **ATARI**  1027™ è tacile da usare e stampa in caratteri del tipo usato per la corrispondenza su carta d'ufficio normale. I caratteri sono distinti e completamente tormati, come quelli prodotti da una macchine per scrivere elettrica.

Lavori gratici, tracciati e disegni sono prodotti al loro meglio dalla stampante a colori ATARI 1020™. Potete disegnare e tracciare gratici in colori brillanti con le quattro penne elettroniche dell'ATARI l 020™, oppure stampare testi in diversi tormati.

### **LIBRI E RIVISTE**

Le tonti elencate qui di seguito sono soltanto alcuni dei molti testi di consultazione che potranno guidarvi in direzioni nuove ed attascinanti per le applicazioni del vostro computer personale.

#### **LIBRI**

Bob Albrecht, LeRoy Finkel e Jerald R. Brown: ATARI® BASIC. New York - John Wily & Sons, 1979

ATARI BASIC REFERENCE MANUAL, Atari, Inc., 1983

TECHNICAL REFERENCE NOTES, Atari, Inc., 1983

Jerry Willis e Merl Miller: COM-PUTERS FOR PEOPLE, Beaverton, Oregon — Dilithium Press, 1982

Lon Poole, Martin McNiffe, Steven Cook: YOUR ATARI COMPUTER, Berkeley, California -Osborne/ McGraw Hill, l 982

William Carris: INSIDE ATARI BASIC,  $Reston$ , Virginia  $-$  Reston Publishing, 1983

#### **RIVISTE**

ANTIC — The Atari Resource: 600 18th St, San Francisco, CA 94021  $ANALOG$  COMPUTING  $-$  The Magazine tor Atari Computer Owners, P.O. Box 23, Worcester, MA 01603

HI-RES MAGAZINE - The Complete Magazine tor Atari Users. 75 West Sanlando Springs Drive, Longwood Springs, FL 32750

### **LocALrz.ZAZIONE DEI GUASTI**

**DOMANDA:** Ho installato il mio computer secondo le istruzioni contenute nel relativo libretto, ma quando lo accendo non accade nulla. Cosa debbo tare?

**RISPOSTA:** Se la parola READY non viene visualizzata quando accendete il computer, seguite di nuovo tutte le istruzioni una dopo l'altra. Accertatevi che tutti i cavi siano correttamente inseriti e che il sistema sia alimentato.

La lucetta rossa dell'interruttore ON/ OFF che si trova sul lato interiore destro della tastiera deve essere accesa.

Cercate di sintonizzare il televisore con l'apposita manopola. Se la visualizzazione non avviene correttamente oppure se sullo schermo appaiono le parole MEMORY TEST, il vostro computer ha probabilmente bisogno di assistenza. Siete pregato di mettervi in contatto con il rivenditore ATARI.

**DOMANDA:** Quando premo il tasto **HELP** non accade nulla. Perchè?

**RISPOSTA:** Il tasto **HELP** è destinato a dare assistenza con determinati programmi. Se il computer non reagisce, l'uso del tasto **HELP** probabilmente non è stato previsto col programma che state usando.

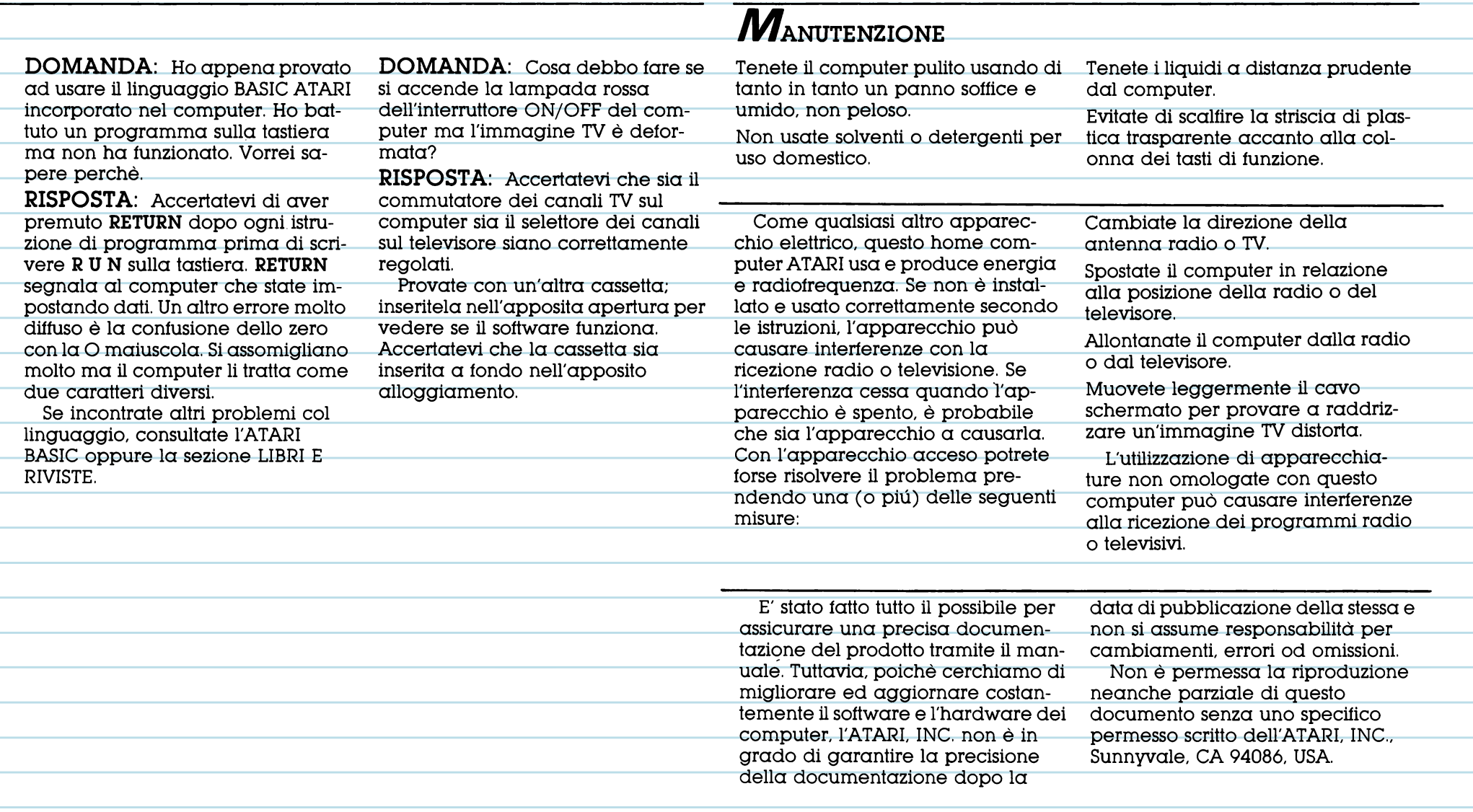

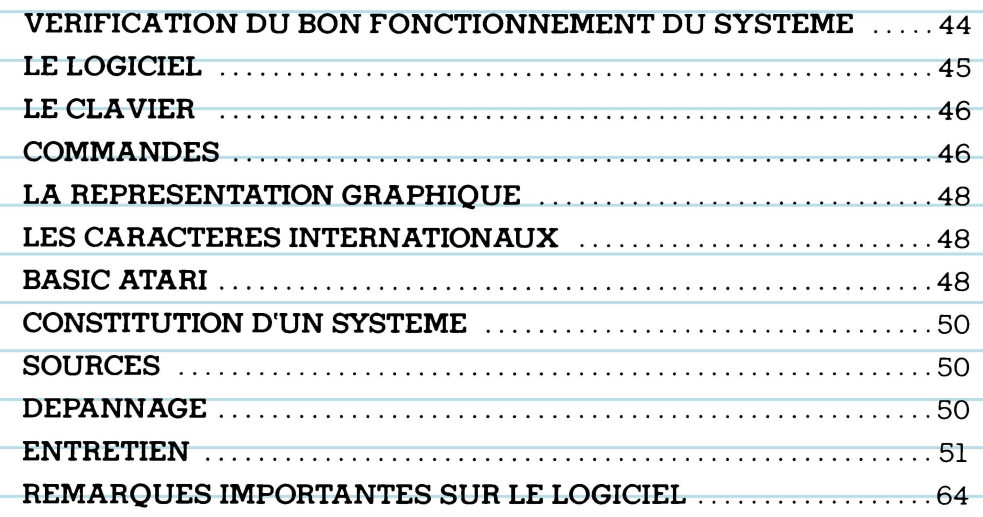

 $\epsilon$  $e^{x^p}$ 

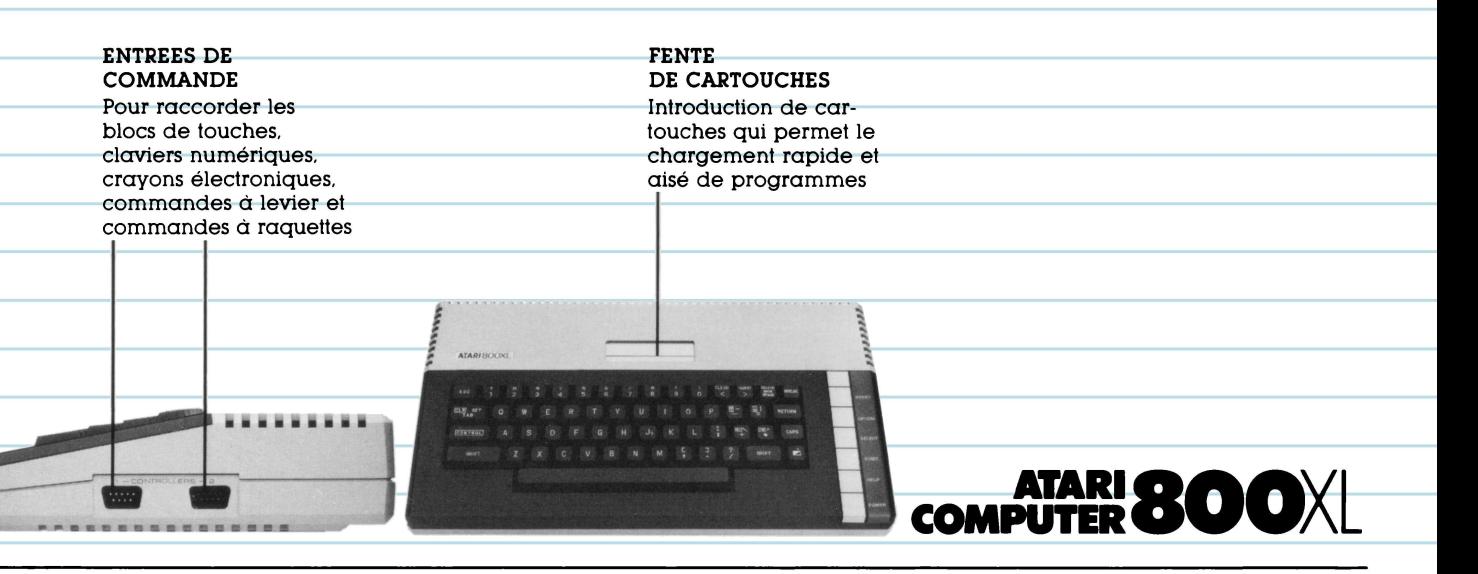

#### **NOUVEL ORDINATEUR MAISON A HAUTES PERFORMANCES**

L'ordinateur ATARI® 800XL™ vous ouvre les portes du monde passionnant de la révolution intormatique. Il possède une puissante mémoire "RAM" de 64K qui vous permet de gérer une petite entreprise ou d'utiliser plus de 2000 programmes disponibles. En reliant simplement le 800XL à votre poste de télévision, vous pouvez écrire et éditer sur

l'écran, créer des dessins graphiques originaux et programmer en BASIC ATARI, le langage d'ordinateur incorporé.

Votre ordinateur vous donne accès à toute la grande tamille des produits ATARI. Au moyen des accessoires et des programmes appropriés, vous pouvez composer de la musique, vous divertir avec des

jeux, communiquer avec d'autres propriétaires d'ordinateurs maison Atari, ou encore établir et gérer votre budget. Il n'y a vraiment pas de limite à ce que vous pouvez taire.

Ce manuel d'instructions vous indique comment brdncher votre ATARI 800XL sur votre téléviseur.

### *VERIFICATION DU BON* **FONCTIONNEMENT DU SYSTEME**

L'ordinateur ATARI 800XL procède automatiquement à sa propre vérification au moment où vous le mettez en marche. Si un problème surgit, le message "MEMORY TEST" (TEST MEMOIRE) apparait sur l'écran.

Avant d'utiliser l'ordinateur pour la première fois, vous devriez aussi procéder à la vérification du système à l'aide d'une série de tests visuels et sonores.

Vous pouvez procéder à ces tests en vous aidant du menu "SELF TEST" (AUTO-TEST).

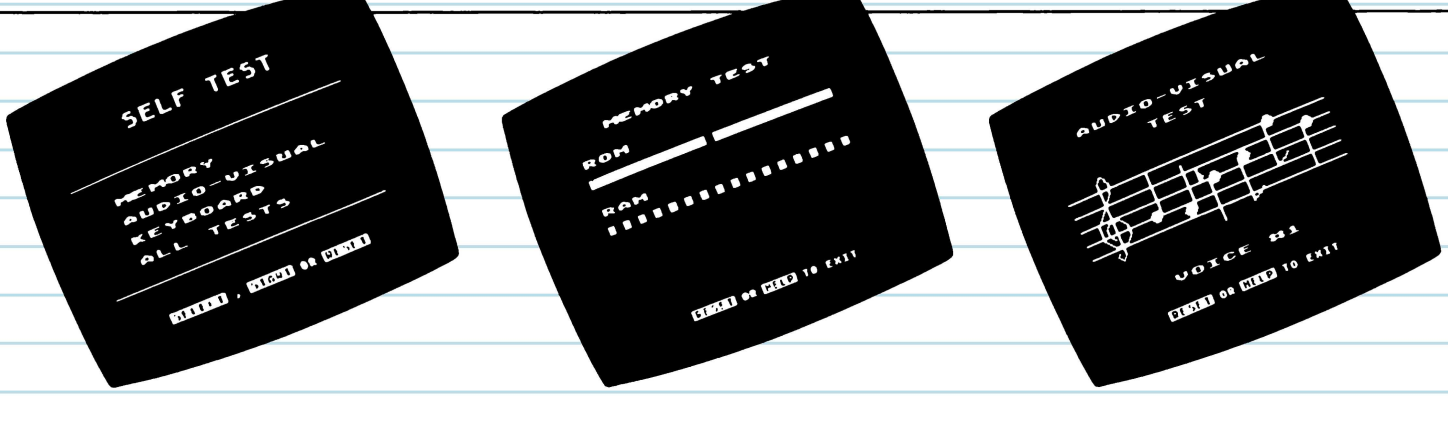

#### **MENU SELF TEST**

Pour entreprendre les tests, appuyez sur la touche **"OPTION"** tout en mettant sous tension l'ordinateur. Vous pouvez également taper **B Y E** au clavier lorsque le mot "READY" apparait sur l'écran. L'écrari attiche alors le menu SELF TEST. Appuyez sur la touche **"SELECT"** pour taire votre choix, puis entoncez la touche **"START"**  pour commencer le test. Si vous sélectionnez l'option "ALL TESTS" (TOUS LES TESTS), l'ordinateur procède alors automatiquement aux tests "MEMORY" (MEMOIRE), "AUDIO-VISUAL" (AU-DIO-VISUEL) ET "KEYBOARD" (CLAVIER).

Appuyez sur la touche **"HELP"**  pour arrèter les tests et revenir au menu. Appuyez sur la touche **"RE-SET"** pour revenir au BASIC ATARI.

#### **LES TEST\$ MEMOIRE**

Votre ordinateur comporte deux sortes de mémoire. La mémoire dite "ROM" est une mémoire permanente, tandis que la mémoire dite "RAM" est une mémoire disponible pour l'enregistrement des programmes que vous chargez dans l'ordinateur ou que vous composez vous-mème.

Deux barres de couleur apparaissent sur l'écran lorsque la mémoire "ROM" est testée, tandis que 48 carrés apparaissent au cours du test de la mémoire "RAM". Ces barres et ces carrés doivent devenir verts ou bleus. S'ils deviennent rouges ou violets, adressez-vous à votre revendeur ATARI.

#### **LE TEST AUDIO-VISUEL**

Votre ordinateur ATARI 800XL a une capacité de programmation de quatre voix sonores et de graphiques en couleur. Une portée musicale avec clé de sol apparaft sur l'écran au-dessus du numéro de la voix en cours de test. Pour chacune des quatre voix, six notes sont jouées et atfichées simultanément.

Si le numéro d'une voix apparait sans qu'elle soit jouée, cela signifie qu'elle ne fonctionne pas. Les couleurs affichées doivent ètre cohérentes dans chacun des tests.

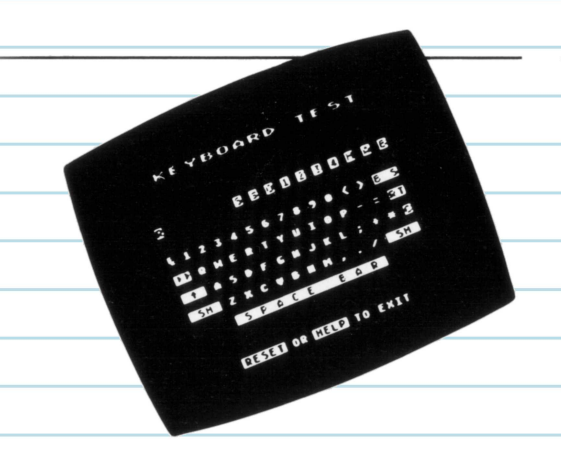

### **LE TEST DU CLA VIER**

Pendant ce test. votre clavier est affiché sur l'écran. Lorsque vous entoncez une touche, le caractère correspondant clignote sur l'écran en vidéo inverse (bleu sur blanc). Si le caractère correspondant à la touche pressée ne clignote pas, cela veut dire que celle-ci ne tonctionne pas.

Les touches **"SHIFT" et "CON-TROL"** ne clignotent que si l'une ou l'autre est pressée en méme temps qu'une autre touche.

### **LE LOGICIEL**

Le logiciel sert à adapter l'ordinateur en vue d'une tâche spécifique. Il existe des logiciels ATARI pour une multitude d'applications.

De nombreux logiciels sont disponibles en cartouches. La cartouche doit étre termement engagée dans le compartiment prévu à cet ettet, son étiquette vous taisant tace.

Si vous venez juste d'utiliser un autre programme. mettez l'ordinateur hors tension pendant environ 5 secondes avant de procéder au nouveau programme.

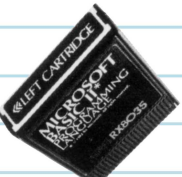

### *LE* **CLAVIER**

Plusieurs touches du clavier de l'ordinateur fonctionnent de la mème manière que celles d'une machine à écrire. D'autres touches ont des fonctions spéciales et sercent à déplacer le curseur sur l'écran, à insérer ou supprimer du texte, ou encore à modifier l'affichage. La section intitulée "COMMANDES" vous explique les nombreux usages des touches de fonction du clavier.

Les attributions d'une touche de "fonction" peuvent aussi varier d'un programme à un autre. Pour de plus amples renseignements à ce propos, veuillez consulter le Manuel d 'utilisateur des programmes.

•• •• ••

ATARI800XL

••

.. .

•• ••

...

Remarque: le curseur est le petit carré blanc que vous voyez sur l'écran. Il vous indique votre position dans un programme ou dans un texte.

### **CoMMANDES**

RESET

La touche RESET arrête l'ordinateur à l'endroit mème où vous étiez en train de travailler et ré-initialise le système. (Pour arrèter un programme, il est souvent recommandé d'utiliser la touche "BREAK".)

### **OPTION**

La touche OPTION permet de choisir entre ditférentes variantes d'un même programme.

**DSTART** 

La touche START sert généralement à lancer un programme ou un jeu.

**SELECT** 

La touche SELECT est souvent utilisée pour choisir une variante parmi plusieurs proposées.

HELP

On se sert de la touche HELP pour obtenir de l'aide dans l'exécution de certains programmes.

•

••

 $\frac{1}{2}$ 

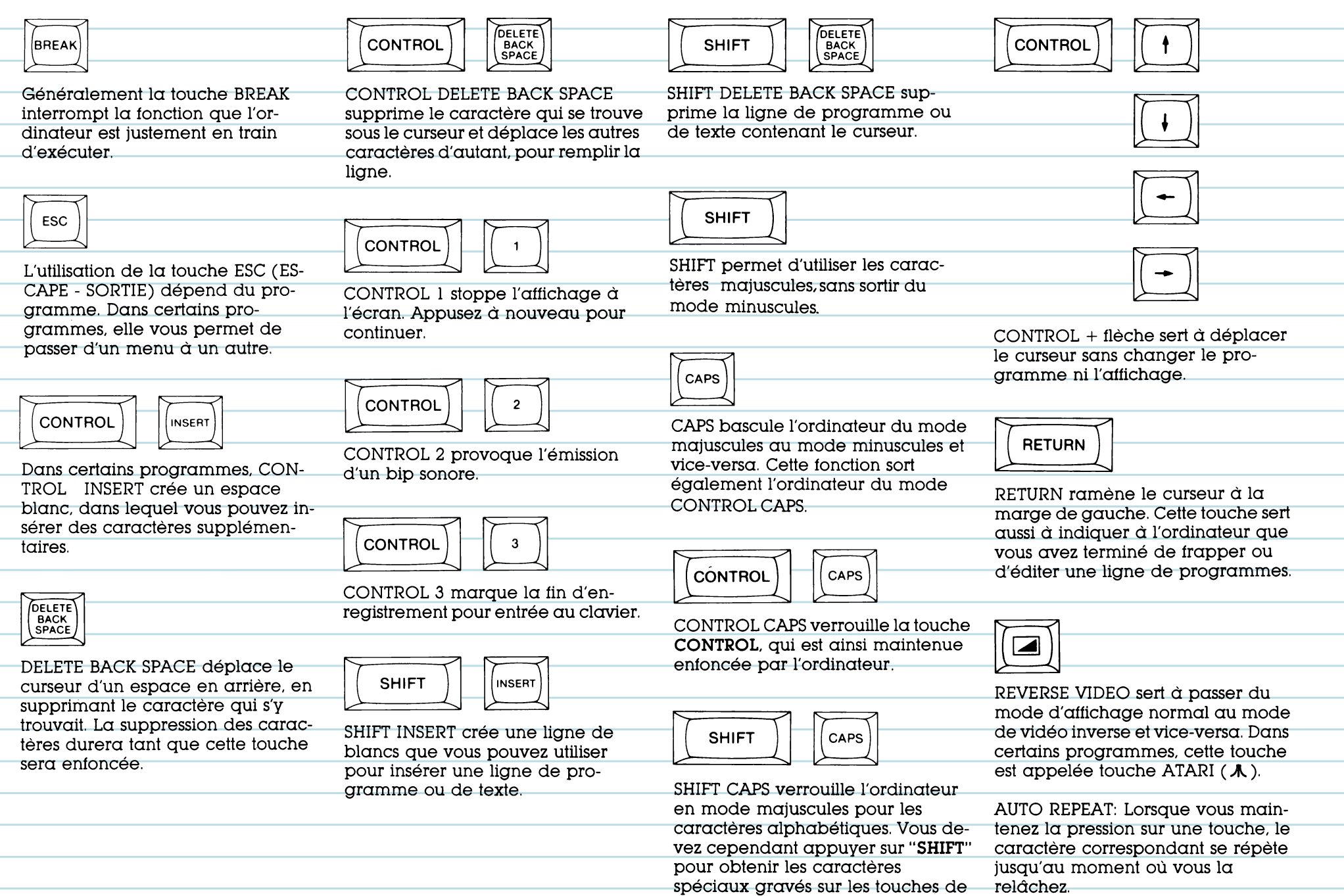

chitfres.

# **LA REPRESENTATION GRAPHIQUE**<br>Le clavier de l'ordinateur com-

prend 29 caractères graphiques. Ceux-ci vous permettent de taire des graphiques ou des tableaux et de dessiner des images.

Ce tableau indique les touches que vous devez presser — en même temps que la touche **CONTROL** pour taire apparaftre à l'écran le caractère correspondant. \*\*\*\*\*\*\*\*\*\*\*\*\*\*\*\*\*\*

... ... ... ... ...

ATARISOOXL

**------------.c .•** ...

•• ... ••

... • • ••

•• •• ••

•• • • ••

ATARISOOXL

••• ... ... ... ... ... ... ...

 $\frac{1}{2}$ 

••

•• ..... ....... ....... •• ••

•• ••••

•• ••

••

### $B_{\text{ASIC ATARI}}$

Vous étes maintenant prét à utiliser le langage BASIC ATARI incorporé dans l'ordinateur. Vous pouvez vous servir du BASIC ATARI pour écrire vos propres programmes.

Reproduisez les programmes qui suivent. Vous serez surpris de ce que votre ordinateur peut taire!

Le Programme Un vous donne un échantillon des possibilités graphiques de l'ordinateur. Le Programme Deux vous montre comment vous pouvez utiliser les sons tandis que le Programme Trois vous permet de vous amuser.

Tapez **N E W** et pressez la touche **RETURN** pour effacer la mémoire avant d 'enrer un nouveau programme au clavier.

### $\mathbf{L}_{ES}$  caracteres internationaux

Un ensemble de caractères internationaux est incorporé au clavier. Pour avoir accès à ces touches en BASIC, frappez la commande suivante au clavier : **P O K E**  756,204 (puis enfoncez "RETURN").

Puis, pour atticher les caractères internationaux, entoncez simultanément la touche **CONTROL** et les touches indiquées à droite.

Pour retourner à l' ensemble de caractères graphiques, frappez **PO K E** 756,224 au clavier.

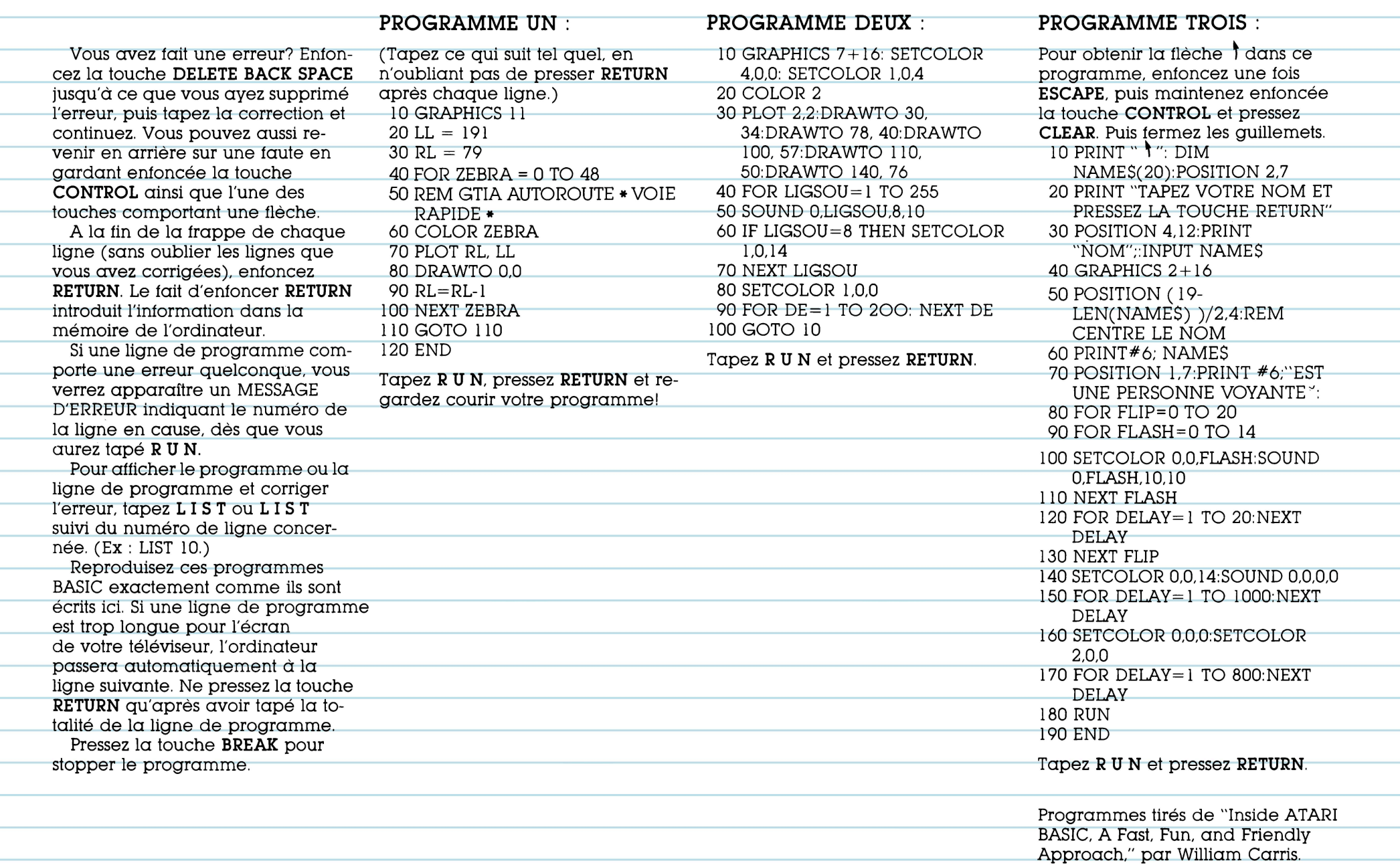

and the control of the control of the control of the control of the control of the control of the control of the control of the control of the control of the control of the control of the control of the control of the cont

### CONSTITUTION D'UN SYSTEME **SOURCES**

Le genre de logiciel que vous employez et les applications auxquelles vous le destinez déterminent l'équipement périphérique dont vous allez avoir besoin. Il se peut

### **CASSETTES ET DISQUETTES**

Si vous voulez sauvegarder des données ou utiliser des logiciels sur cassette ou sur disquette, vous devrez acheter un lecteur/enregistreur de programmes ou une unité de disquette. Sans magnétocassette, ni unité de disquette, vous perdez automatiquement tout ce que vous avez tapé au clavier dès que vous mettez hors tension l'ordinateur.

#### **IMPRIMANTES**

L'imprimante ATARI 1027™ est d'un très bon rapport qualité/prix. Facile à utiliser, elle imprime des caractères de qualité correspondance sur du papier standard. Les caractères sont entièrement tormés, comme ceux d'une machine à écrire électrique.

Dessins, tableaux et graphiques sont plus clairement rendus sur l'imprimante couleursATARI 1020™. Vous pouvez dessiner ou "tracer" des graphiques aux couleurs éclatantes avec les quatre crayons électroniques de l'imprimeuse ATARI 1020™, ou imprimer votre texte en plusieurs dimensions dittérentes.

que vous deviez utiliser une commande à levier pour les jeux sur ordinateur ou une imprimante pour obtenir une trace écrite de vos ré-

Le lecteur/enregistreur de programmes ATARI 1010™ constitue un moyen bon marché de stocker des intormations. Les données y sont enregistrées sur une cassette ordinaire. Pour bénéticier de plus de rapidité et d'une meilleure efficacité, vous déciderez peut-étre d'acheter l'unité de disquettes

sultats.

**ATARI** 1050™

Les sources indiquées ici ne constituent que quelques-uns des nombreux moyens qui peuvent vous aider ou vous guider vers de nouvelles et passionnantes directions pour l'utilisation de votre ordinateur personnel.

### **LIVRES**

Albrecht, Bob; Finkel, Le Roy; et Brown, Jerald R. **ATARI®** BASIC. New York: John Wiley & Sons, 1979.

ATARI BASIC REFERENCE MANUAL. Atari, Inc., 1983.

TECHNICAL REFERENCE NOTES. Atari Home Computer System. Atari, Inc. 1983.

Willis, Jery, et Miller, Merl. COM-PUTERS FOR PEOPLE. Beaverton, Oregon: Dilithium Press, 1982.

Poole, Lon; McNitt, Martin; et Cook, Steven. YOUR ATARI COMPUTER. Berkeley, CA : Osborne/ McGraw Hill, 1982.

Carris, William. INSIDE ATARI BASIC. Reston, VA : Reston Publishing, 1983.

#### **MAGAZINES**

ANTIC - The Atari Resource. 600 18th St., San Francisco, CA 94107

ANALOG COMPUTING, The Magazine tor Atari Computer Owners. P.O. Box 23, Worchester, MA01603

HI-RES MAGAZINE, The Complete Magazine tor Atari Users, 755 West Sanlando Springs Drive, Longwood Springs, FL 32750

## **DEPANNAGE**

**QUESTION** : J'ai installé mon ordinateur conformément au manuel d'instructions, mais fien ne se passe lorsque je le mets sous tension. Que dois-je taire maintenant?

**REPONSE:** Si le mot "READY" n'apparaît pas lorsque vous enclenchez votre ordinateur, vérifiez toutes les opérations auxquelles vous venez de procéder. Assurezvous que tous les cordons et cdbles sont fermement enfichés et que la tension d'alimentation parvient jusqu'au système. La lampe-témoin rouge "ON/OFF" située en bas à droite du clavier devrait etre allumée. Essayez d'ajuster le bouton de réglage fin sur votre téléviseur. Si vous n'obtenez toujours pas l'attichage correct, ou si les mots "MEMORY TEST" apparaissent sur l'écran de votre téléviseur, il se peut que votre ordinateur ait besoin<br>d'être révisé. Veuillez consulter votre revendeur ATARI.

**QUESTION** : Rien ne se passe lorsque j'entonce la touche **"HELP".**  Pourquoi?

**REPONSE** : La touche "HELP" est prévue pour vous assister lorsque vous travaillez sur certains programmes spécitiques. Si l'ordinateur ne répond pas, cela signitie que le programme que vous utilisez n'est probablement pas conçu pour l'utilisation de la touche "HELP".

**QUESTION** : Je viens d'essayer d'employer l'ATARI BASIC incorporé à l'ordinateur. J'ai entré un programme au clavier, mais il ne veut pas démarrer. Pourquoi? **REPONSE** : Assurez-vous que vous avez entoncé la touche **"RETURN"** après chaque instruction de programme, avant de frapper **R U N.** En entonçant "RETURN", vous signalez en fait à l'ordinateur que vous allez entrer des informa-Une autre erreur courante consiste à confondre le zéro avec la lettre O majuscule. Elles ont un aspect semblable, mais l'ordinateur les traite comme deux caractères entièrement différents. Si d'autres problèmes concernant le BASIC se présentent, consultez le manuel "ATARI BASIC" ou la section intitulée "SOURCES". **QUESTION** : Que dois-je faire si la lampe-témoin rouge "ON/OFF" s'allume, mais que l'image sur l'écran du téléviseur est distordue? **REPONSE** : Assurez-vous que le commutateur de canal TV sur l'ordinateur, ainsi que le commutateur de canal sur votre téléviseur sont en positions correctes. Introduisez une autre cartouche dans le compartiment prévu à cet etfet, pour déterminer si le logiciel fonctionne. Assurez-vous que la cassette est termement engagée au tond du compartiment. Gardez votre ordinateur propre en l'essuyant de temps à autre avec un chiffon humide et sans peluche. N'utilisez jamais de solvants ni d' agents de nettoyage ménagers sur votre ordinateur. Comme tous les autres appareils électriques, cet ordinateur maison ATARI utilise et produit divers rayonnements sur les fréquences radio. S'il n'est pas installé et employé correctement, contormément aux instructions, l'appareil est susceptible d'interférer avec la réception sur votre radio ou votre téléviseur. Si le problème d'interférence disparaft lorsque l'appare il est mis hors tension, cela veut probablement dire que l'ordinateur en est la cause. L'ordinateur étant sous tension, vous pouvez essayer de corriger ce problème en adoptant une ou plusieurs des mesures qui suivent: Ne laissez aucun liquide à proximité de votre poste de travail. Evitez de rayer la plaque de plastique transparent se trouvant à c6té de la colonne des touches de fonction. Changez l'orientation de votre antenne de radio ou de télévision Déplacez l'appareil par rapport à la radio ou au téléviseur. Mettez plus de distance entre l'appareil d'une part, et la radio ou le téléviseur d'autre part. Il est parfois possible de redresser une image détormée sur l' écran du téléviseur en déplaçant le cdble HF. En utilisant des périphériques non-agréés avec cet ordinateur, vous pouvez provoquer des interférences avec la réception sur votre radio ou votre téléviseur.

**ENTRETIEN** 

tions.

Toutes les mesures possibles ont été prises afin d'assurer l'exactitude de la documentation du produit dans le manuel. Toutefois, du fait de notre constante amélioration et mise à jour du logiciel et du matériel de notre ordinateur, Atari, Inc. ne peut garantir l'exactitude de

tout matériel imprimé après la date de publication et décline toute responsabilité quant aux changements, erreurs ou omissions. Ce document ne peut étre reproduit en partie ou en totalité sans l'autorisation écrite expresse de **Atari,** Inc., Sunnyvale, CA 94086 USA.

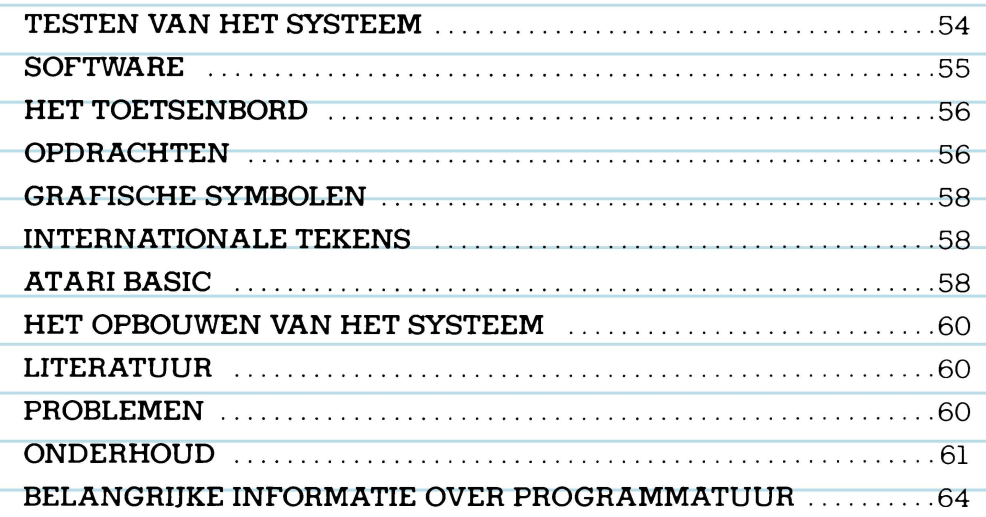

ATARI

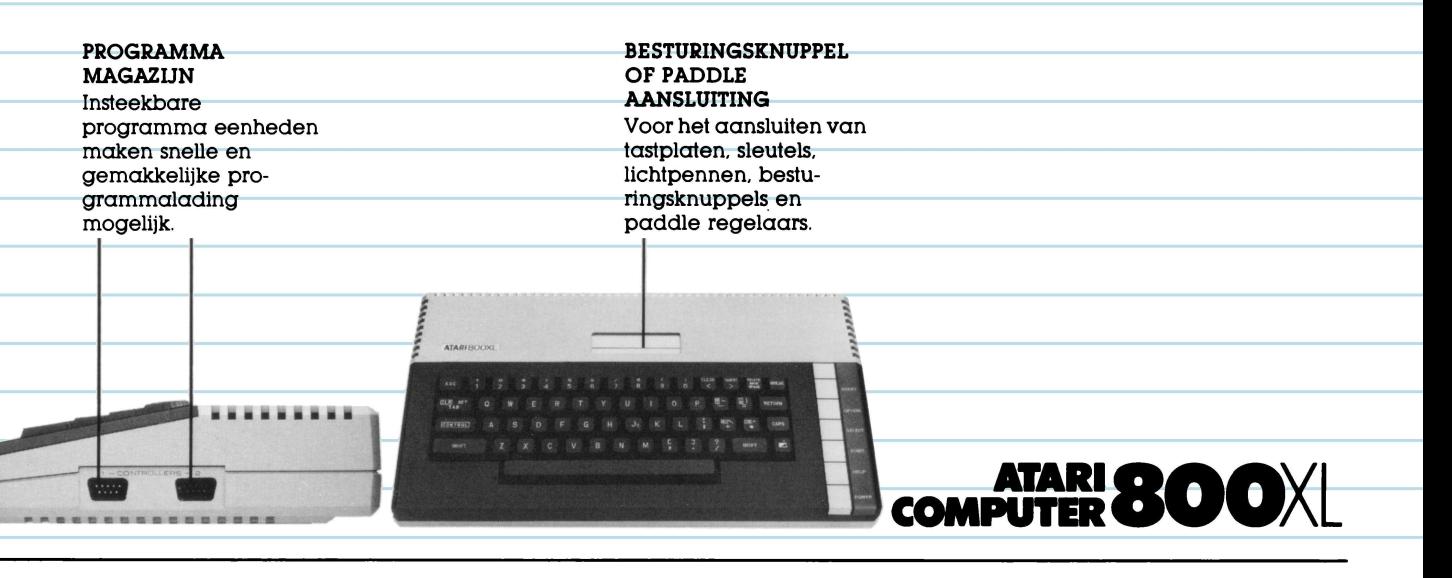

### **EEN KRACHTIGE NIEUWE HUISCOMPUTER**

Met de ATARI® 800XL™ dringt ude spannende wereld van de intormatierevolutie binnen. De computer heett een krachtige 64K RAM geheugen. dat u in staat stelt een klein bedrijft te beheren ot u kunt gebruik maken van de meer dan 2000 programma's, die daarbij verkrijgbaar zijn. Door eenvoudig de 800XL op uw televisietoestel aan te

sluiten, kunt u op het scherm teksten schrijven en opmaken, gratieken en tekeningen creèren en programma's schrijven met behulp van de ingebouwde computertaal ATARI BASIC.

Uw computer geett u toegang tot een grote reeks ATARI produkten. Als u over de juiste accessoires en programma's beschikt, kunt u o.a.

muziek componeren, computerspelletjes spelen, met andere ATARI huiscomputer bezitters contact onderhouden of uw administratie bijhouden. De computer biedt u werkelijk ongekende mogelijkheden. Het boekje met aansluitinstructies legt u uit hoe ude ATARI 800XL aan uw televisietoestel moet aansluiten.

### $\boldsymbol{\mathcal{T}}$ esten van het systeem

De ATARI 800XL test zichzelt automatisch bij het inschakelen. De aankondiging MEMORY TEST verschijnt op het scherm als er een probleem is.

Voordat ude computer voor de eerste keer in gebruik neemt, moet u het systeem ook testen door middel van een reeks visuele en geluidstests.

U kunt dit doen met behulp van het SELF TEST-menu.

### **SELF TEST**

SELF TEST

Om de tests te beginnen, moet u de **OPTION-toets** ingedrukt houden terwijl u de computer inschakelt, *ot*  het woord **B Y E** intypen wanneer READY op het scherm verschijnt. Het SELF TEST-menu wordt dan getoond. Druk op de toets **SELECT**  am uw keuze te maken en druk op **START** om te beginnen. Indien u ALL TESTS kiest, neemt

ETHER . ENERGY OF STREET

de computer automatisch de MEMORY-, de AUDIOVISUAL-, en KEYBOARD-tests door.

Druk op de HELP-toets om het testen te onderbreken en naar het menu terug te keren; druk op het RESET-toets om naar ATARI BASIC terug te keren.

#### **MEMORY TEST (GEHEUGENTEST)**

Mapone rest

. . . . . . . . . . . .

LINE OF LINE IS EXIT

Uw computer heett twee soorten geheugen: ROM is het permanente geheugen en RAM is het geheugen dat beschikbaar is voor de programma's die u in de computer laadt oi zeli intypt.

Er verschijnen twee kleurstrepen op het scherm wanneer ROM getest wordt. Gedurende de RAM-test komen er 48 vierkanten op het scherm. De strepen en vierkanten moeten groen ot blauw worden. Mochten ze rood oi paars worden, neem dan contact op met de ATARI-dealer.

#### **AUDIO-VISUAL TEST (AUDIOVISUELE TEST)**

 $u\sigma^{\chi}\sigma^{\chi}\epsilon^{\sigma^{\chi}\sigma^{\chi}}$ 

De ATARI 800XL heett vier programmeerbare geluidskanalen en de mogelijkheid om kleuren en tekeningen weer te geven. Een notenbalk en een G-sleutel verschijnen bij deze test op het scherm boven het nummer van het kanaal dat getest wordt. Er worden 6 noten gespeeld en getoond voor elk van de vier kanalen.

UOXCE BA (EVI)

Als een kanaalnummer verschijnt zonder dat men geluid hoort, is er iets mis met dat kanaal. De kleuren die verschijnen, moeten in iedere test gelijk blijven.

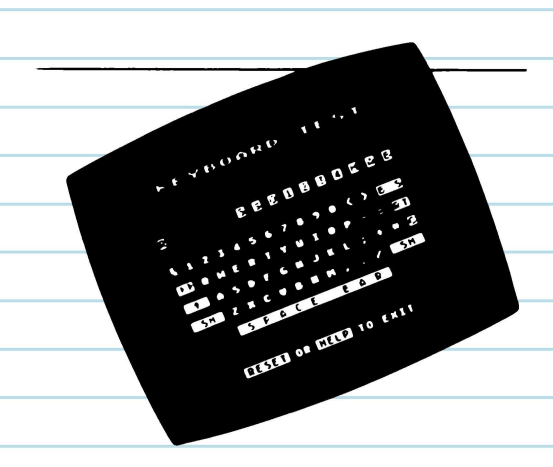

#### **KEYBOARD TEST (TOETSENBORD TEST)**

Het toetsenbord wordt tijdens deze test op het beeldscherm afgebeeld. Indien u een toets indrukt gaat de <sup>o</sup>vereenkomstige toets op het scherm knipperen in omgekeerde video (blauw op wit). Als de toets <sup>n</sup>iet knipperi, functioneeri hij niet. De **SHIFT-** en CONTROL-toetsen knipperen alleen als ze tegelijk met een andere toets worden aange<sup>s</sup>lagen.

 $S$ OFTWARE

De software maakt de computer geschikt voor een bepaalde taak. Voor talrijke toepassingen bestaan er kant-en-klare ATARI programma's.

Veel programma's worden in modulen geleverd. Stop deze modulen stevig in de gleuf met het etiket naar voren.

Als u net een ander programma heett gebruikt, schakel de computer 5 seconden uit voordat <sup>u</sup>het nieuwe programma doomeemt.

A PLANE IN

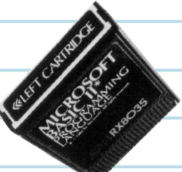

## **HET TOETSENBORD**

Vele toetsen op het toetsenbord van de computer functioneren op de zelfde wijze als bij een schrijfmachine. Andere toetsen hebben speciale functies en kunnen gebruikt worden om de cursor over het vierkantje, dat u op het scherm ziet. scherm te bewegen, om tekst bij te voegen en uit te wissen en om het beeld op het scherm te wijzigen. Het COMMAND (OPDRACHTEN) gedeelte toont u vele manieren waarop u de functie-toetsen op het toetsenbord kunt gebruiken.

•• ••

ATARI800XL

•• ••

De functies van de toetsen varièren in verschillende programma's. Zie uw programmahandleiding voor détails. Opmerking: De cursor is het witte Het geeft uw positie in een programma of tekst aan.

.... ..... .... ,. .

• • • • • • • • • • • • •

••

•• •• ••

### $\boldsymbol{O}$ pdrachten

RESET

De RESET-toets stopt de computer en brengt de beginiase van het programma weer op het scherm. (Vaak wordt geadviseerd om de BREAK-toets te gebruiken om een lopend programma te stoppen).

**DOPTION** 

Met de OPTION-toets kunt u kiezen uit de variaties binnen een programma .

**DSTART** 

De START-toets brengt gewoonlijk een programma oi een spel op gang.

**SELECT** 

De SELECT-toets dient om binnen een programma een keuze te maken uit mogelijke toepassingen.

HELP

De HELP-toets biedt hulp bij sommige programma's.

•

•• •• ••

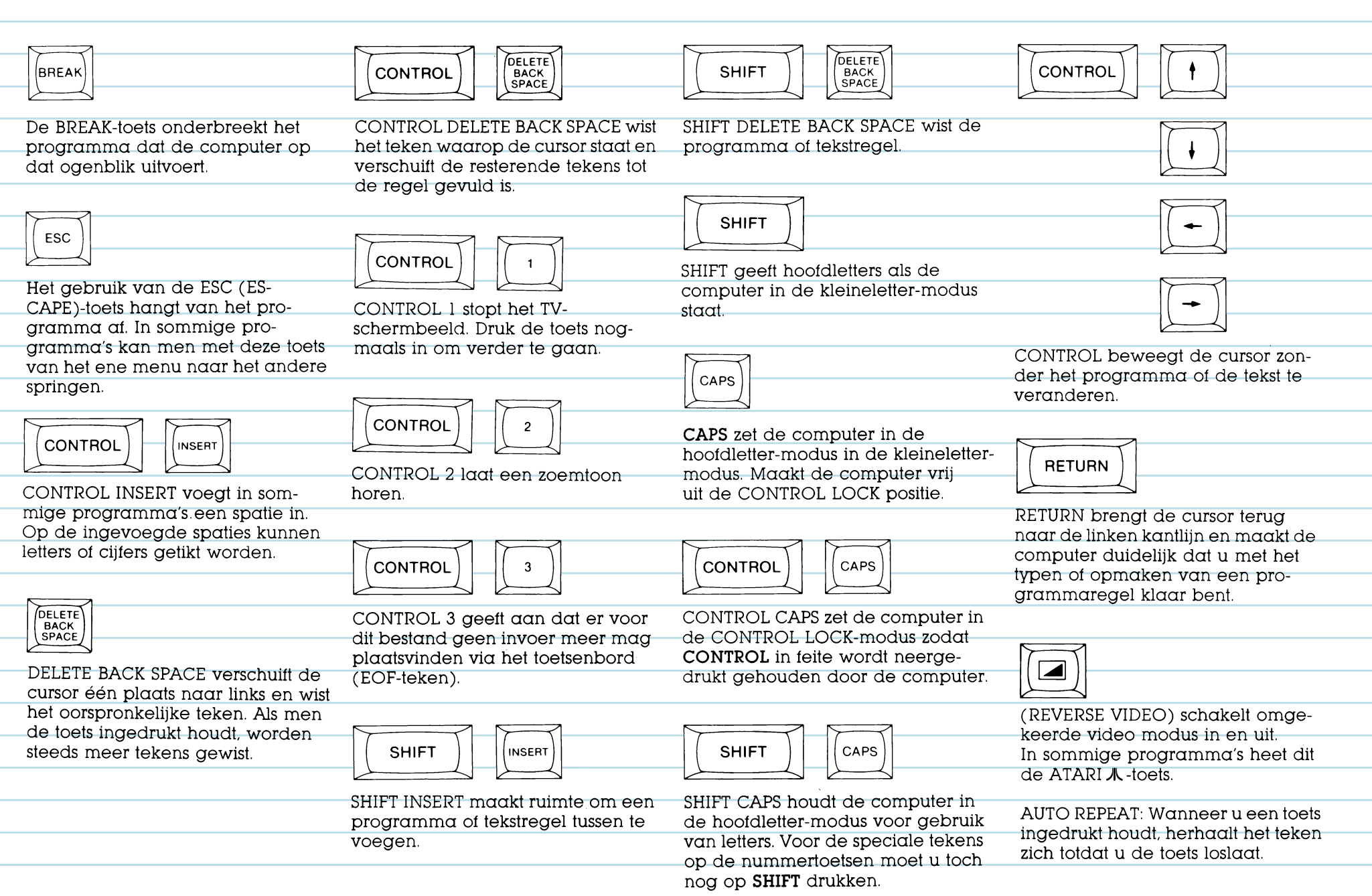

### $\bm{G}$ rafische symbolen

Er zijn 29 grafische tekens opgenamen op het toetsenbord van de computer. Met deze tekens kunt u grafieken en tabellen opstellen en tekeningen maken.

•••

•• •• ••

ATARISOOXL

••• ••

... ... ... ... ... ... ... ..........

------------------~.•

..............

ATARISOOXL

\*\*\*\*\*\*\*\*\*\*\*\*\*

•• •• ••

• • •• ••

•• ••

••

•• ••

•••• ••

... ... ... ... ... ...

Druk op **CONTROL** en op de juiste toets voor het teken ( geillustreerd op het toetsenbord hieronder) om een teken te tonen.

### **ArARI BASIC**

Nu kunt u gaan experimenteren met de ingebouwde ATARI BASIC. U kunt ATARI BASIC gebruikeri om zelf computer-programma's te schrijven.

Typ de volgende programma's in. U zult verbaasd staan over de mogelijkheden die de computer u biedt.

Programma 1 toont de grafische mogelijkheden van de computer, programma 2 laat zien hoe u geluid kunt gebruiken en programma 3 is een computerspelletje.

Tik **N E W** en druk de **RETURN**toets in om het geheugen te wissen voordat u een nieuw programma intypt.

# **INTERNATIONALE TEKENS**

In het toetsenbord is een reeks internationale tekens opgenomen. Om toegang te krijgen tot deze toetsen in BASIC, dient u de volgende POKE-opdracht te geven: **P O K E** 756, 204 ( druk op **RETURN).**  Druk daarna op **CONTROL**  tegelijk met de aan de rechterzijde getoonde toetsen om de internationale tekens op het beeldscherm te tonen.

Om naar de grafische tekens terug te keren, lik **P O K E** 756,224.

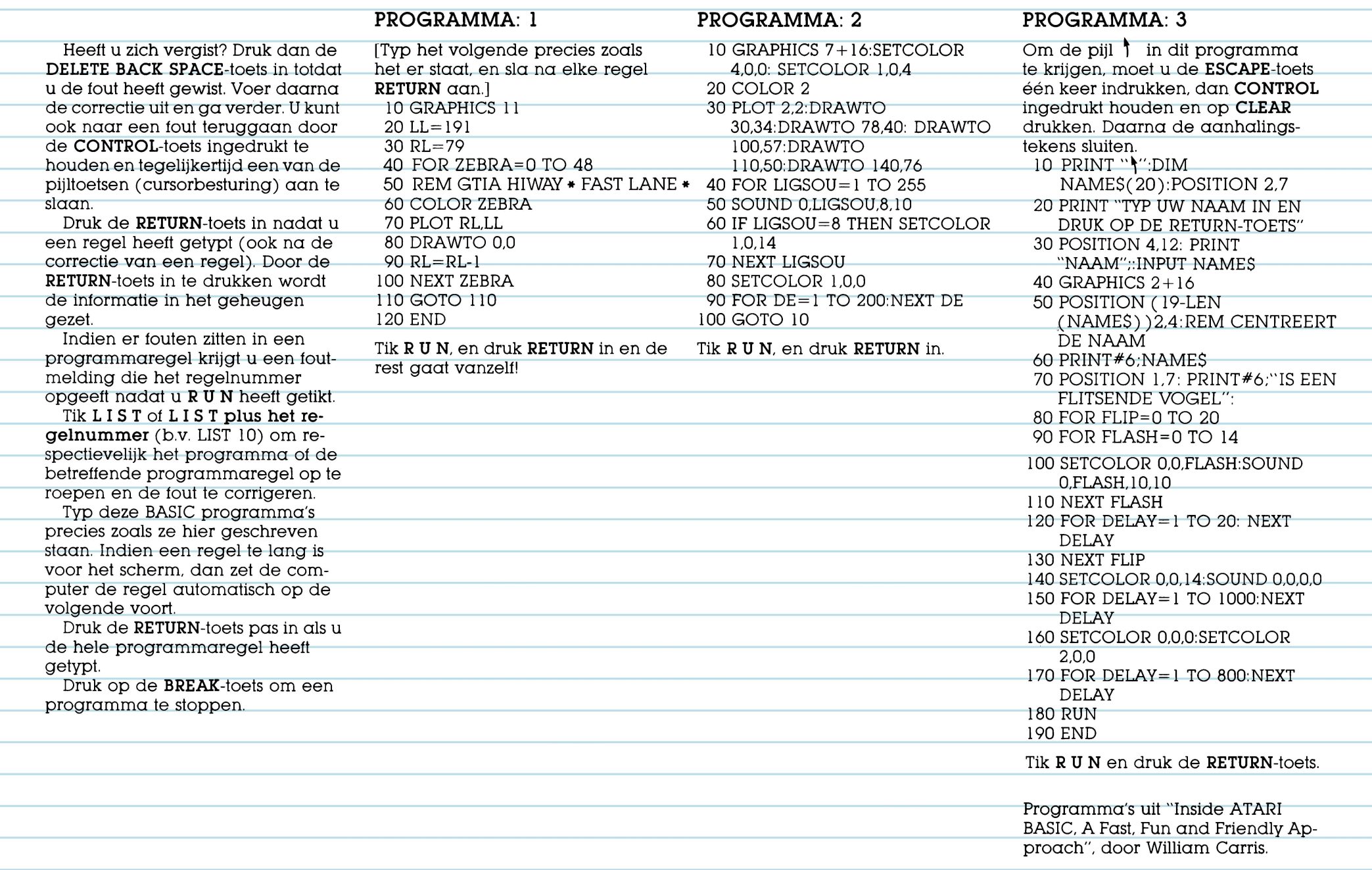

 $\overline{\mathcal{L}}$ 

Ξ

Ξ ÷, e. ٠

Ξ

Ξ ÷, ۰ 

Ξ ÷, and a ---

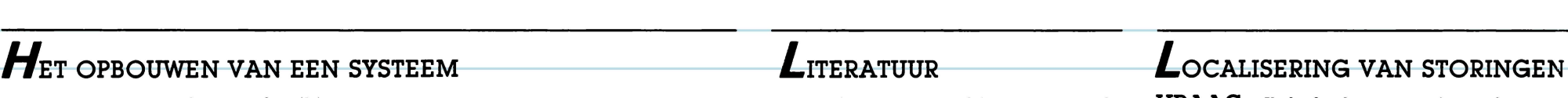

Het soort software dat u gebruikt en de toepassingen die u verlangt bepalen wat voor extra apparatuur u nodog heeft. Misschien wenst u een

### **CASSETTES EN DISKETTES**

Indien u gegevens wilt bewaren of software op cassettes of diskettes wilt gebruiken, moet u een programmarecorder of een disk drive aanschaffen. Zonder een recorder of disk drive gaat alles wat u tikt verloren zodra u de computer uitschakelt.

De ATARI 1010™ programmarecorder biedt een niet te dure mogelijkheid om informatie op te slaan. De gegevens worden op een gewone compact cassette opgenomen. Om nog sneller en efficiénter te werken, kunt u een ATARI 1050™ disk drive aanschaffen.

joystick voor computerspelletjes of een printer om gegevens af te

drukken.

### **PRINTERS**

De goedkope en handzame ATARI 1027™ Printer drukt gewone letters op normaal schijfmachinepapier. De tekens worden volledig gevormd, zoals het lettertype van een elektrische schrijfmachine.

Tekeningen, tabellen en grafieken worden het best gereproduceerd door de ATARI 1020™ Kleuren Printer. U kunt met de vier kleurpennen van de ATARI 1020™ levendige grafische verstellingen in kleuren tekenen of "plotten". Bovendien kunnen teksten in verschillende afmetingen worden gedrukt.

De publikaties die hier genoemd worden zijn slechts enkele van de hulpmiddelen die u ten dienste staan en u kunnen wijzen op nieuwe, interessante toepassingen van de huiscomputer.

#### **BOEKEN**

Albrecht, Bob; Finkel, LeRoy; en goed aangesloten zijn en dat het Brown, Jerald R. ATARI BASIC®

Inc., 1983. den. Probeer de TV beter af te

Atari Home Computer System. Atari,

Willis, Jery en Miller, Merl. COM-PUTERS FOR PEOPLE. Beaverton, Oregon: Dilithium Press, 1982.

Poole, Lon; McNiff, Martin; en Cook, Steven. YOUR ATARI COMPUTER. Berkeley, California: Osborne/ McGraw Hill, 1982.

Carris, William. ATARI BASIC VAN BINNENUIT BEKEKEN. Reston, Va: Reston Publishing, 1983.

#### **TIJDSCHRIFTEN**

Waarin regelmatig artikelen verschijnen over Atari computers: PERSONAL COMPUTER MAGAZINE. VNU Business Press Group BV, Amsterdam. DATABUS, KLUWER TECHNISCHE TIJDSCHRIFTEN, Deventer. Radio Bulletin. De Muiring, Bussum. Chip, Vogel Verlag, Munchen.

**VRAAG:** Ik heb de computer volgens de aansluit-instructies aangesloten, maar er gebeurt niets als ik het apparaat aanzet. Wat nu?

**ANTWOORD:** A1s het woord READY niet op het scherm verschijnt bij het inschakelen van de computer, controleer dan de aansluithan delingen stapsgewijs. Overtuig u ervan dat alle draden en kabels New York: John Wiley & Sons, 1979\_ systeem van stroom voorzien wordt. Het rode POWER-lampje rechtson-ATARI BASIC HANDLEIDING. Atari, der op het toetsenbord moet bran-TECHNICAL REFERENCE NOTES. stemmen. Als u nog steeds de juiste Multi Home Computer system. Attany MEMORY TEST op het scherm ver-<br>schijnen, dan moet de computer nagekeken worden. Raadpleeg in dal geval uw ATARI-dealer

> **VRAAG:** Wanneer ik op de HELP-toets druk, gebeurt er niets. Waarom niet?

**ANTWOORD:** De HELP-toets is ontworpen om bij bepaalde programma's hulp te bieden. Als de computer niet reageert, word! in het programma dal u gebruikt waarschijnlijk de HELP-toets niet benut.

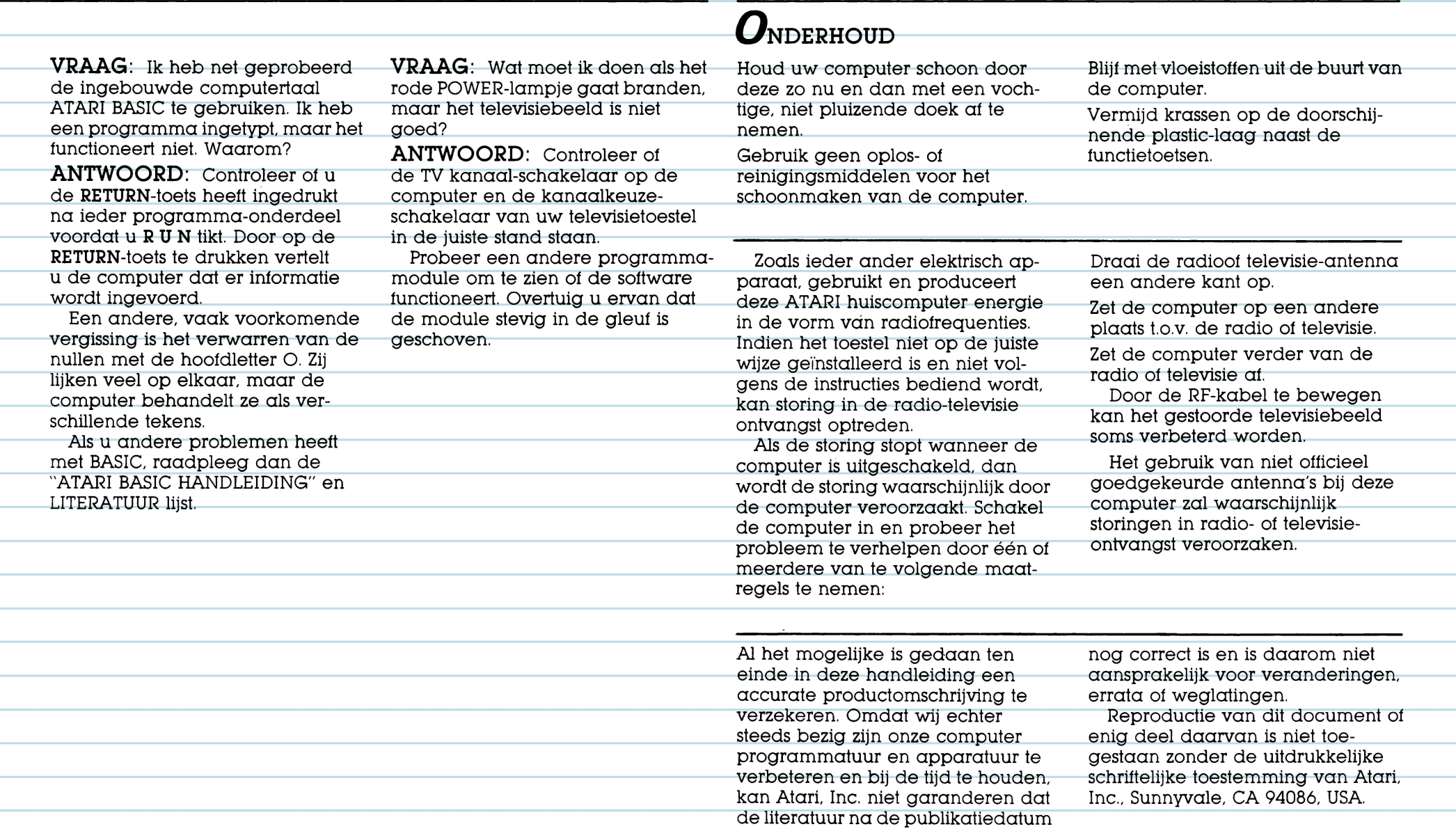

۰

÷, ۰

 $\overline{\phantom{a}}$ 

÷,

Ξ ÷, ٠ ÷,

÷

÷,

e.

÷,

Ξ

÷

#### **IMPORTANT SOFTWARE INFORMATION**

As part of  $\alpha$  continuing effort to enhance product quality, ATARI has designed the ATARI XL series computers to offer extended hardware and operating system soltware capabilities. For many ATARI cassette and diskette programs, the built-in BASIC language must be disengaged before the program will run. To do this, the OPTION key must be held down during the entire program loading sequence. BASIC programmers using the XL computer to develop soltware should make note ot the tollowing recommendation. To recover unused program space that accumulates during successive storage operations, use the tollowing procedure. For cassettes: **LIST "C : " NEW ENTER "C:"**  For diskettes: **L I S T " D : tilename** " **NEW E N T E R " D : tilename** " As part ot our technical support to outside software developers, ATARI has made available guidelines on areas in memory reserved for operating system modifications. Unfortunately, a few programs written by independent firms violate these guidelines, and will not work with ATARI XL Computers. ATARI cannot torce independent firms to follow our guidelines, and cannot be responsible tor such programs. We will, ot course, continue to work with these companies to help ensure that ATARI computer owners enjoy access to a wide variety ot quality software products. Should you have a problem with software programs on your ATARI Home Computer, see your ATARI retailer, or call your authorized ATARI Customer Service center. If you experience difficulties with non-ATARI software, please contact the tirm that produced it. Im Rahmen der fortwährenden Bemühungen, die Produktlinie zu verbessern, hai ATARI die ATARI-XL-Computerserie entwickelt, um die Kapazitdten der Hardware und der Software im Betriebssystem zu erweitern. Viele ATARI Cassetten- und Diskettenprogramme tunktionieren nur, wenn man das eingebaute BASIC-Modul auBer Betrieb setzt. Dies wird erreicht. indem man die OPTION-Taste wdhrend der ganzen Programmladungssequenz drückt. BASIC-Programmierer, die diesen XL-Computer zur Entwicklung von Software benützen, sollten folgendes beachten: Um den nach auteinanderfolgenden Speicheroperationen unbeanspruchten Speicherraum zurückzugewinnen, wird nachstehendes Verfahren durchgeführt: Für Cassetten: **LIST "C:" NEW E N T E R " D :Dateiname** " Für Disketten: **LI S T "D :Dateiname" NEW E N T E R " D :Dateiname** " Im Rahmen seiner technischen Unterstützung für freiberufliche Sottwareentwickler hai Alari Richtlinien fur reservierte Speicherbereiche für solche Modifikationen des Betriebssystems autgestellt. Leider ver stoßen einige Programme, die von unabhdngigen Firmen geschrieben werden, gegen diese Richtlinien und tunktionieren intolgedessen bei den ATARI-XL-Camputern nicht. Atari kann unabhdngige Firmen nicht zwingen. den Richtlinien von Atari zu folgen. Daher kann Atari keine Verantwartung für die Anwendbarkeit von Software-Programmen ubernehmen. die unter Verletzung der Richtlinien hergestellt wurden. Selbtsverständlich werden wir auch in Zukunft mii diesen Firmen zusammenarbeilen, um ihnen bei der Anpassung an unsere Richtlinien zu helfen. damil den Besitzern von ATARI-Computern weiterhin der Zugang zu einer groBen Anzahl an Qualitäts-Softwareprodukten zugesichert werden kann. Sallten Sie ein Problem mii Software-Programmen oder mit Ihrem ATARI-Camputer haben, wenden Sie sich bitte an Ihren ATARI-Fachhändler oder rufen Sie Ihr zuständiges ATARI-Kundendienstzentrum an. Sallten Sie Schwierigkeilen mii Nicht-ATARI-Sottware haben. sallten Sie sich mii der Herstellungsfirma in Verbindung setzen.

**WICHTIGE INFORMATIONEN UBER SOFTWARE** 

### **INFORMACION IMPORTANTE SOBRE EL SOFTWARE**

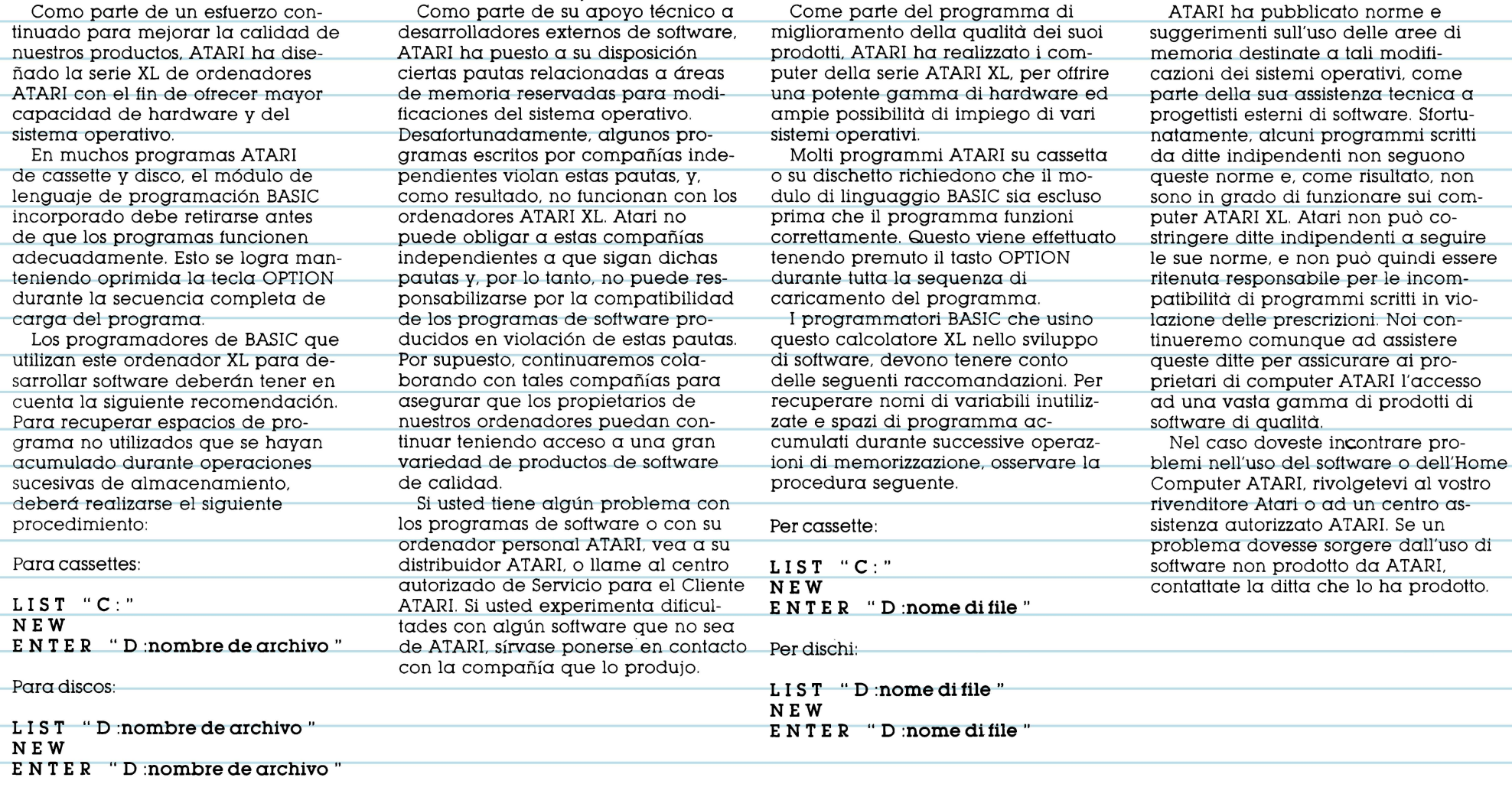

**INFORMAZIONI IMPORTANTI SUL SOFTWARE** 

#### **REMARQUES IMPORTANTES SUR LE LOGICIEL**

#### Dans un effort constant pour améliorer la qualité de ses produits, ATARI a conçu la gamme des ordinateurs ATARI XL. Des matériels et un système d'exploitation plus pertormants. De nombreux programmes ATARI en cassette ou en disquette exigent la suppression du module de langage BASIC incorporé pour permettre l'exécution du programme. Celte opération se tait en maintenant la touche OPTION entoncée pendant tout le temps que dure le chargement du programme. Note aux programmeurs en Basic, désireux d'utiliser l'ordinateur ATARI XL pour développer leurs logiciels : afin d'éliminer l'espace non utilisé dans un programme et conservé lors des opérations successives de stockage, veuillez suivre la procédure suivante : Pour cassettes: **LIST "C:" NEW E N T E R " D :tichier** " Pour disquettes: **L I S T " D :fichier** " **NEW E N T E R " D :fichier** " Dans le cadre du support qu'ATARI otfre aux programmeurs extérieurs, nous mettons à la disposition des programmeurs avancés des recom mandations sur certaines zones de mémoire réservées aux opérations de moditication du système d'exploitation. Malheureusement, il existe quelques programmes écrits par des entreprises indépendantes, qui ne tiennent pas compte de ces recommandations et, donc, qui ne peuvent pas étre utilisés sur les ordinateurs XL d'ATARI. ATARI ne peut pas obliger les entreprises indépendantes à suivre ces recommandations. Par conséquent, nous ne pouvons pas assumer la responsabilité de la compatibilité des logiciels ainsi produits qui ne tiennent pas compte de nos recommandations. Bien entendu, nous continuerons à intormer ces entreprises pour les aider, afin d'offrir à nos utilisateurs un choix plus large de logiciels de qualité. Si vous avez un problème avec les programmes ou votre ordinateur ATARL consultez votre revendeur ou appelez notre Service d 'Assistance Clientèle ATARI. Si vous avez des difficultés avec des logiciels non ATARL contactez alors la société qui les a produits. In het kader van een voortdurende poging de produktkwaliteit te verbeteren, heeft ATARI de ATARI XL serie computers ontworpen, teneinde meer uitgebreide hardware en grotere mogelijkheden van het hootdbesturingssysteem te bieden. Veel ATARI programma's vereisen dat de ingebouwde BASIC taalmodule wordt uitgenomen voordat de programma's kunnen werken. Om dit tot stand te brengen moet de OPTION-toets gedurende de gehele programma-lading procedure ingedrukt worden gehouden. BASIC-programmeurs, die deze XL computer gebruiken om programmatuur (software) te ontwerpen, zullen nota van de volgende aanbeveling nemen. Om ongebruikte programma-ruimte, die zich verzamelt na achtereenvolgende opbergbewerkingen terug te winnen, gebruikt men de volgende methode. Voor cassettes: **LIST "C:" NEW E N T E R " D :bestand** .. Voor diskettes: **L I S T " D :bestand** " **NEW E N T E R " D :bestand** .. ATARI heeft als onderdeel van zijn technisch advies aan andere software ontwerpers richtlijnen beschikbaar gesteld betretfendé de geheugenindeling die voor moditicaties van het hootd-besturingssystem zijn gereserveerd. Helaas zijn enkele programma·s, die door onathankelijke tirma 's worden geschreven, in strijd met deze richtlijnen, met als gevolg dat deze niet werken op de ATARI XL computers. ATARI kan andere tirma's niet dwingen haar richtlijnen te volgen en kan daarom niet aansprakelijk worden gesteld voor de werking van software programma's, die in strijd met de richtlijnen worden geproduceerd. Natuurlijk zullen wij deze tirma's blijven helpen onze richtlijnen te volgen om te verzekeren dat ATARI computer-bezitters steeds een ruime keus zullen hebben uit een grote verscheidenheid kwaliteitsprogrammatuur. Mocht u moeilijkheden ondervinden met software-programma's op uw ATARI Home Computer, richt u dan tot uw ATARI leverancier ot bel uw otticièle ATARI Klanten Service Center op. Voor moeilijkheden met programmatuur welke niet door AI-ARI is vervaardigd, moet u kontakt opnemen met de betreffende tirma.

**BELANGRIJKE INFORMATIE OVER PROGRAMMATUUR** 

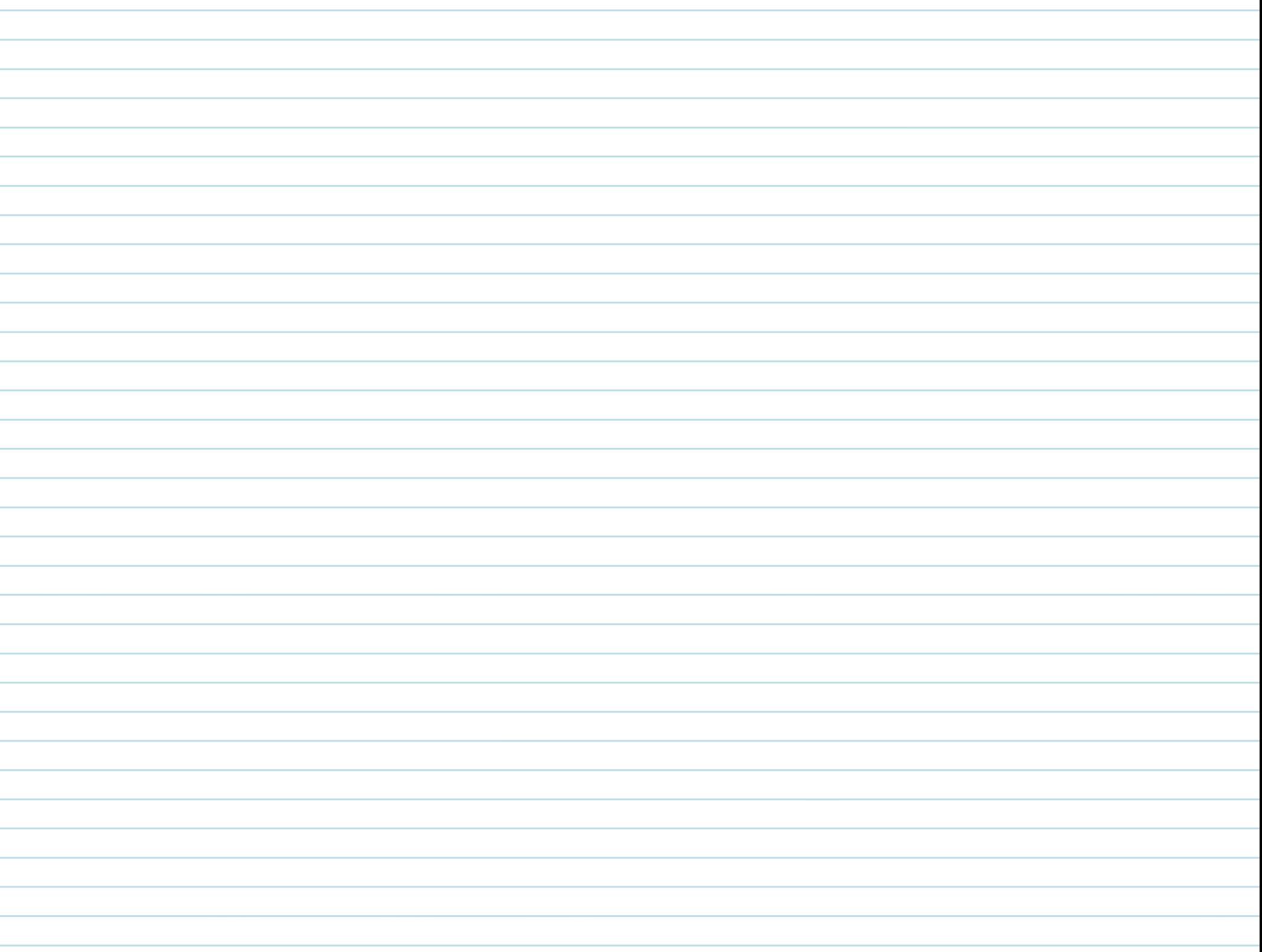

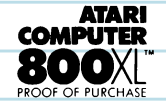

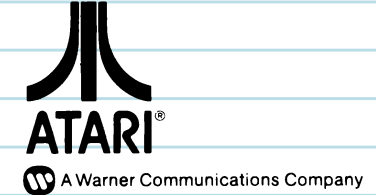

ATARI, INC. lnternational Division P.O. Box 427, Sunnyvale, CA 94086 ATARI and Design, Reg. U.S. Pat & Tm. Off. © 1983 ATARI, lnc. AII rights reserved. Printed in Hong Kong. Imprimé à Hong Kong. C024450,001 REV. A